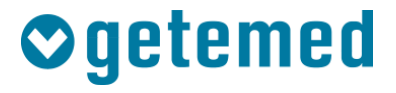

# Gebrauchsanweisung

# **CardioMem® CM 100 XT**

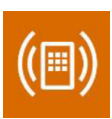

## EKG-Loop-Rekorder

Revision 02

Kardiologische Funktionsdiagnostik

Vitalfunktions-Monitoring

**Telemonitoring** 

#### **Inhalt**

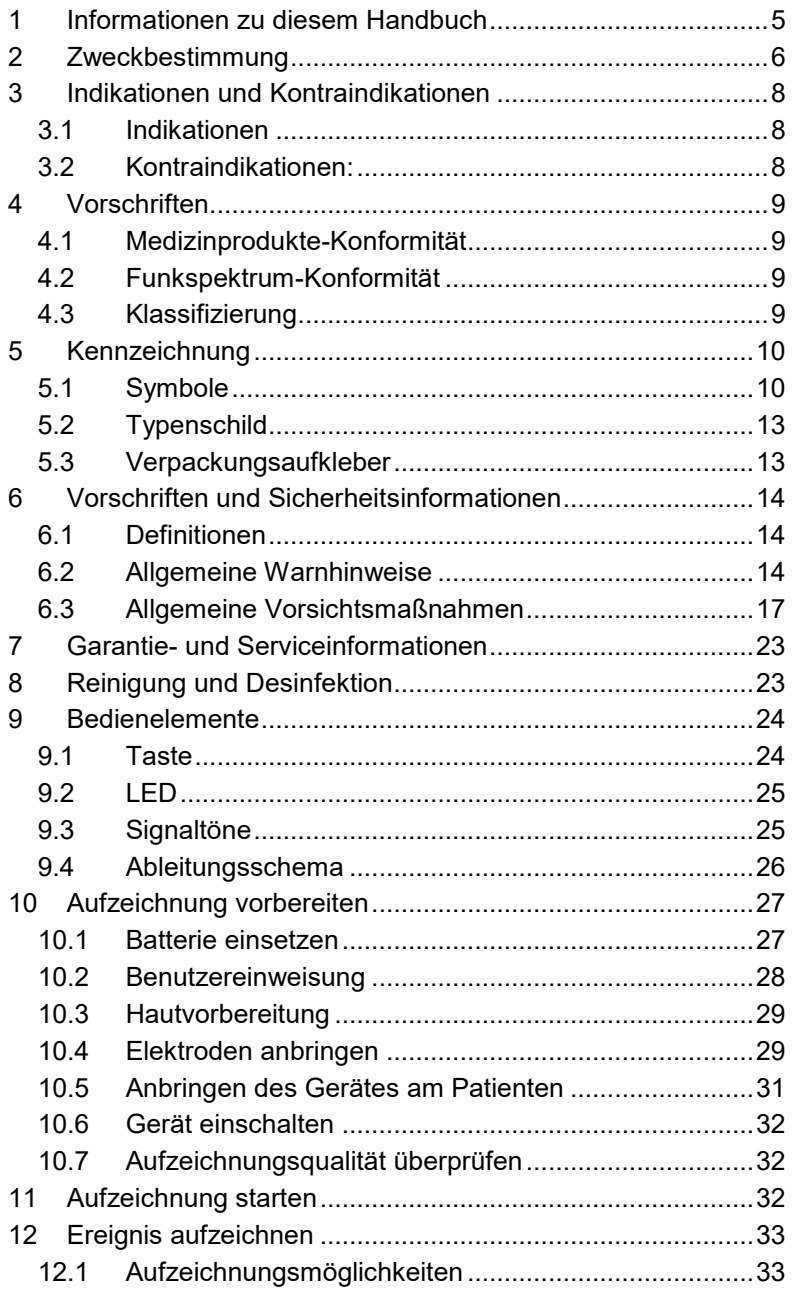

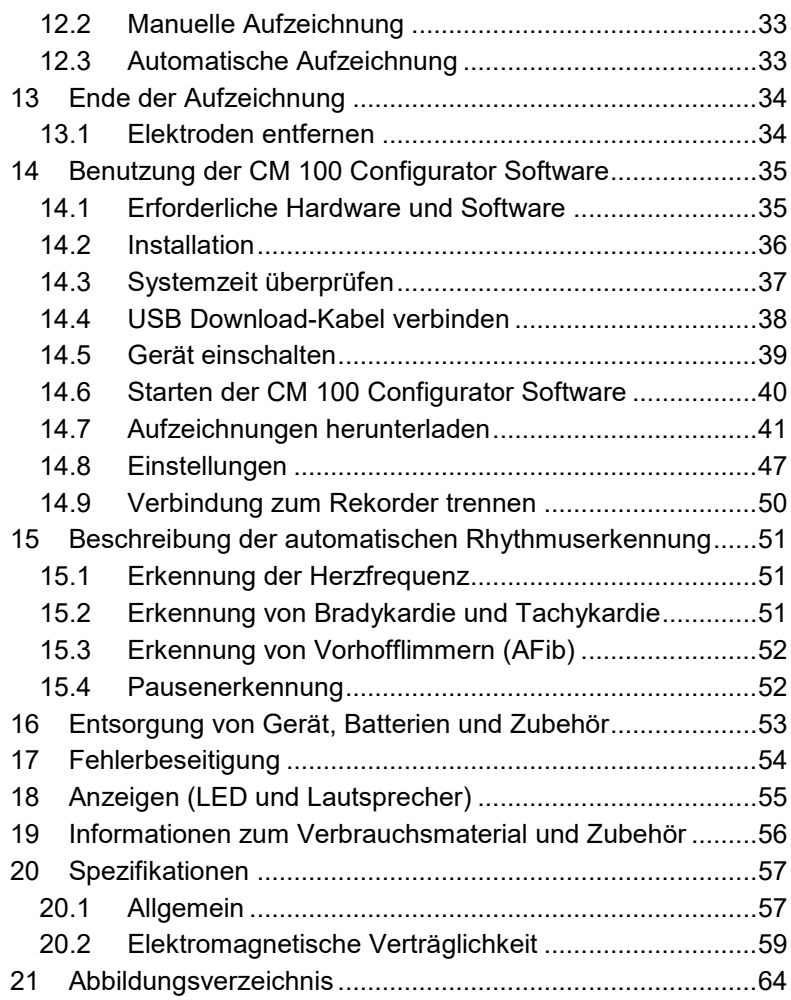

## <span id="page-4-0"></span>**1 Informationen zu diesem Handbuch**

Dieses Handbuch wird veröffentlicht von

GETEMED Medizin- und Informationstechnik AG Oderstr. 77, 14513 Teltow, Deutschland.

Microsoft und Windows sind eingetragene Warenzeichen oder Warenzeichen der Microsoft Corporation in den Vereinigten Staaten und/oder anderen Ländern.

Adobe, Acrobat und Acrobat Reader sind eingetragene Warenzeichen oder Warenzeichen der Adobe Systems Incorporated in den Vereinigten Staaten und/oder anderen Ländern.

Andere Firmen- oder Produktnamen, die hier erwähnt werden, sind Warenzeichen Ihrer jeweiligen Rechteinhaber.

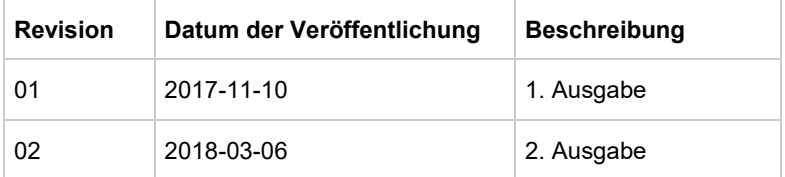

#### **Revisionshistorie**

## <span id="page-5-0"></span>**2 Zweckbestimmung**

Das Gerät ist vorgesehen für die Bedienung durch eingewiesene Nutzer unter der direkten Aufsicht von medizinischem Fachpersonal in einer medizinischen Einrichtung oder durch den Patienten im häuslichen Bereich nach Einweisung durch medizinisches Fachpersonal.

Der Patient ist ein vorgesehener Anwender.

Der CardioMem CM 100 XT ist für die kontinuierliche Analyse und periodische Aufzeichnung von EKG-Daten für die spätere Auswertung durch medizinisches Fachpersonal vorgesehen, um:

- Rhythmusstörungen bei Individuen zu dokumentieren, deren Symptome selten auftreten
- die Wirkung einer beginnenden medikamentösen Therapie von Rhythmusstörungen zu dokumentieren
- das Wiederauftreten von Rhythmusstörungen nach der Unterbrechung der medikamentösen Therapie zu dokumentieren
- die Ergebnisse nach der Ablation von Rhythmusstörungen zu dokumentieren
- Synkopen bei Individuen zu beurteilen, deren Symptome selten auftreten.

Die EKG-Aufzeichnung wird manuell durch den Patienten ausgelöst oder automatisch durch einen programmierbaren Timer oder durch einen Algorithmus, der die folgenden Rhythmusstörungen erkennen kann:

- Tachykardie
- Bradykardie
- Vorhofflimmern
- Pause

Das Gerät ist für die Anwendung im häuslichen Bereich und in Klinikumgebungen vorgesehen. Der häusliche Bereich umfasst ländliche, städtische und vorstädtische Wohngebiete sowie

Schulen, Büros und Einzelhandelsumgebungen. Das Gerät kann auch während des Transports verwendet werden. Das Gerät ist nicht für die Benutzung in der Nähe von aktiven HF-Elektrochirurgiegeräten und in abgeschirmten Räumen von Magnetresonanztomografiesystemen (MRI) vorgesehen. Das Gerät ist batteriebetrieben und benutzt einen nicht-flüchtigen Speicher um EKG-Daten zu speichern. Das Gerät ist nicht für die Anwendung als Notfall-Überwachungs-system vorgesehen und darf nicht in Notfallsituationen benutzt werden.

## <span id="page-7-0"></span>**3 Indikationen und Kontraindikationen**

#### <span id="page-7-1"></span>**3.1 Indikationen**

Der CardioMem CM 100 XT ist vorgesehen für erwachsene Patienten und für Kinder (Gewicht > 10kg), bei denen eine Überwachung für die Erkennung von folgenden Herzrhythmusstörungen erforderlich ist: Tachykardie, Bradykardie, Vorhofflimmern und Pause.

## <span id="page-7-2"></span>**3.2 Kontraindikationen:**

Kontraindikationen umfassen die Anwendung bei Patienten:

- mit bekannter Allergie oder Überempfindlichkeit gegen Klebstoffe oder Hydrogel.
- mit potenziell lebensbedrohlichen Herzrhythmusstörungen oder Patienten, die im Krankenhaus überwacht werden müssen.

.

## <span id="page-8-0"></span>**4 Vorschriften**

## <span id="page-8-1"></span>**4.1 Medizinprodukte-Konformität**

Das CE-Kennzeichen und die Registrierungsnummer der Benannten Stelle zeigen, dass sich das Gerät in Übereinstimmung mit den grundlegenden Anforderungen der EU Richtlinie 93/42/EWG (Medizinprodukterichtlinie) befindet.

# CE 0197

## <span id="page-8-2"></span>**4.2 Funkspektrum-Konformität**

Das Gerät befindet sich ich Übereinstimmung mit den grundlegenden Anforderungen der EU Richtlinie 2014/53/EU (RED).

## <span id="page-8-3"></span>**4.3 Klassifizierung**

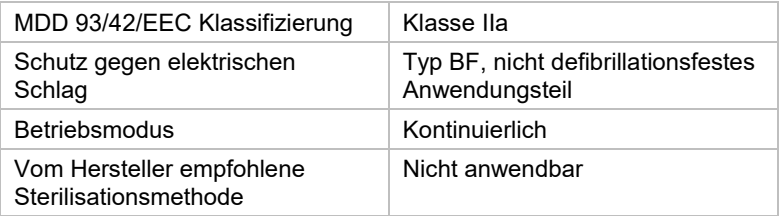

## <span id="page-9-0"></span>**5 Kennzeichnung**

## <span id="page-9-1"></span>**5.1 Symbole**

Die folgenden Symbole erscheinen auf dem Gerät und / oder auf der Verpackung:

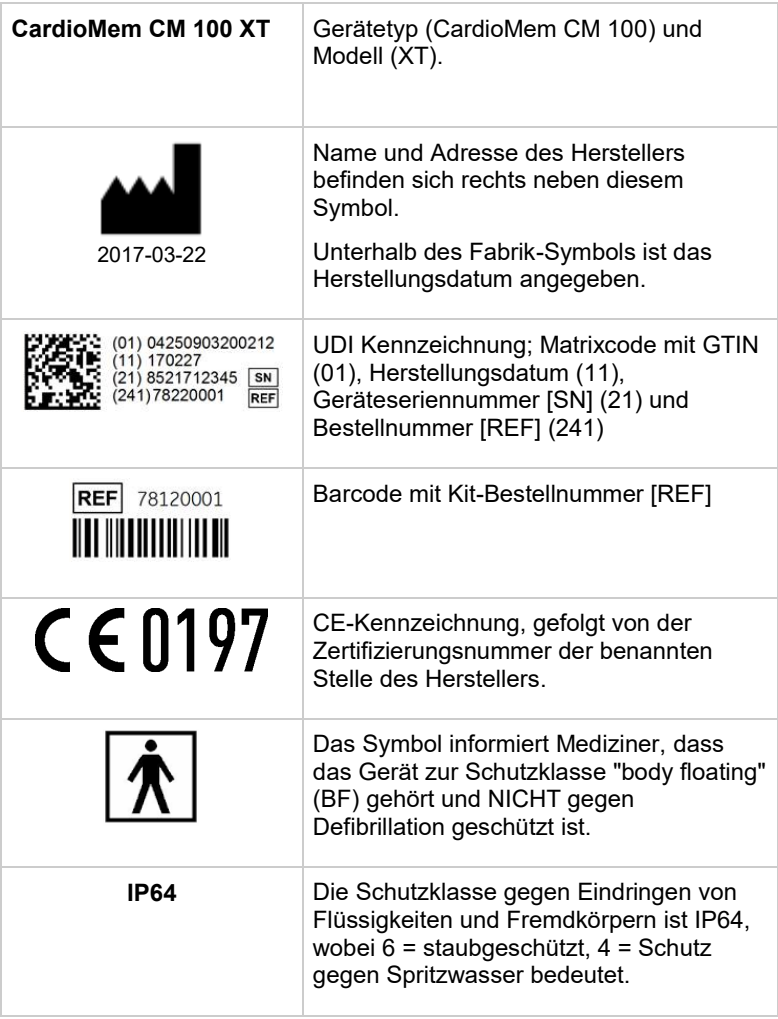

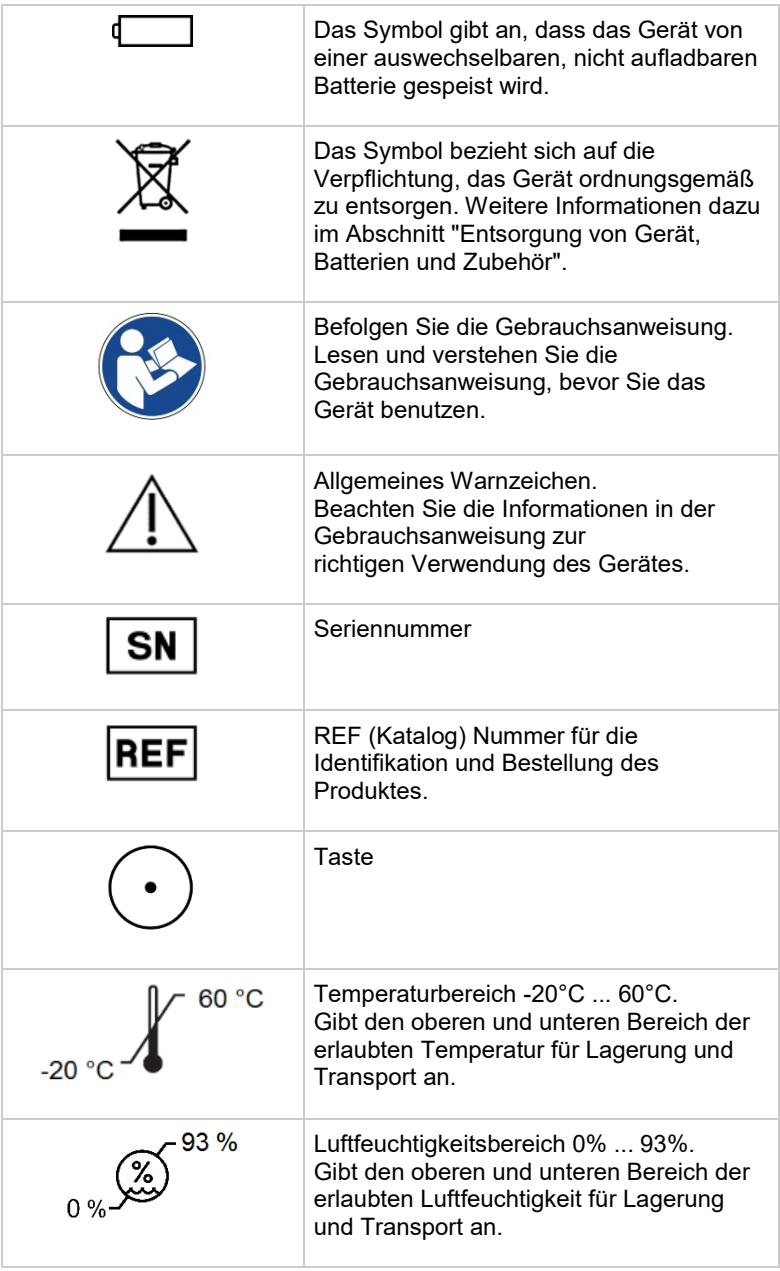

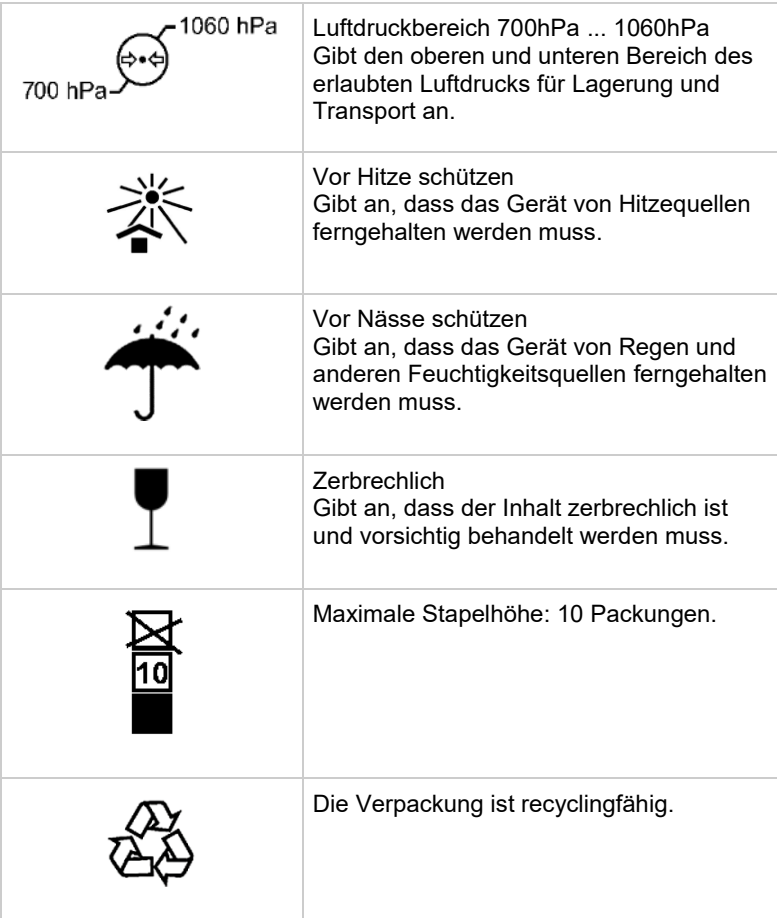

## <span id="page-12-0"></span>**5.2 Typenschild**

Das Typenschild befindet sich auf der Rückseite des Gerätes [\(Abbildung 1\)](#page-12-2).

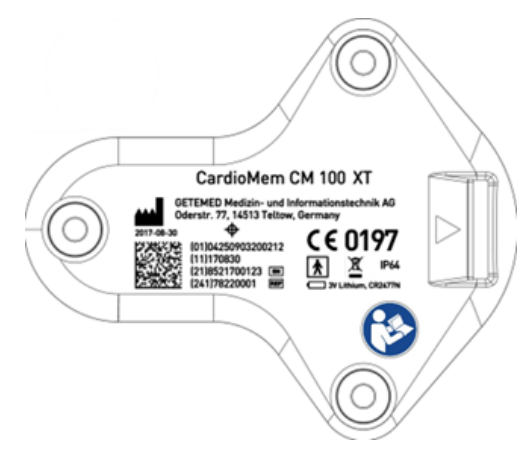

Abbildung 1 - Typenschild

## <span id="page-12-2"></span><span id="page-12-1"></span>**5.3 Verpackungsaufkleber**

Der Verpackungsaufkleber befindet sich auf der Seite des Kartons [\(Abbildung 2\)](#page-12-3).

<span id="page-12-3"></span>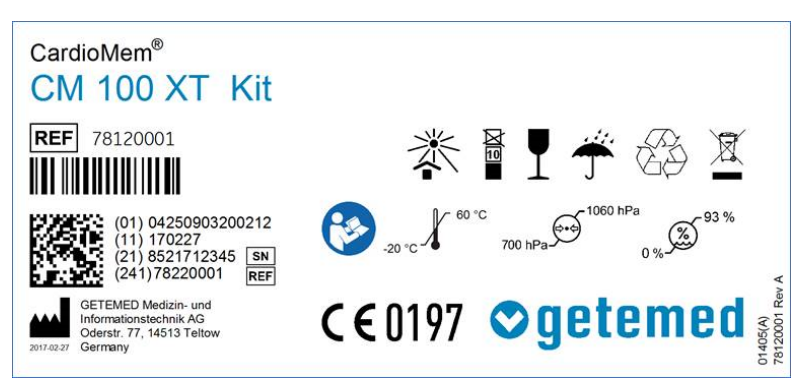

Abbildung 2 - Verpackungsaufkleber

## <span id="page-13-0"></span>**6 Vorschriften und Sicherheitsinformationen**

## <span id="page-13-1"></span>**6.1 Definitionen**

Die Begriffe "Warnung" und "Vorsicht" werden in dieser Gebrauchsanweisung verwendet, um Risiken und die Schwere einer Bedrohung anzuzeigen. Ein Risiko ist als Quelle einer möglichen Verletzung einer Person definiert.

WARNUNG kennzeichnet ein mögliches Risiko oder eine unsichere Vorgehensweise, die, wenn nicht vermieden, zum Tod oder zu einer schwerwiegenden Verletzung führen kann.

VORSICHT kennzeichnet ein mögliches Risiko oder eine unsichere Vorgehensweise, die, wenn nicht vermieden, zu einer leichten Verletzung oder zu einer Beschädigung des Produkts oder anderer Sachen führen kann.

HINWEIS kennzeichnet Anwendungshinweise oder andere nützliche Informationen, um sicherzustellen, dass Sie das Produkt in vollem Umfang nutzen können

## <span id="page-13-2"></span>**6.2 Allgemeine Warnhinweise**

#### **WARNUNG** KEIN ÜBERWACHUNGSGERÄT

Das Gerät ist nicht zur Überwachung des klinischen Zustands einer Person vorgesehen.

Verwenden Sie den CardioMem CM 100 XT nicht als Überwachungsgerät.

#### **WARNUNG** VERWECHSLUNG VON AUFZEICHNUNGEN

Gefahren für Gesundheit oder Leben eines Patienten können entstehen, wenn einem Patienten die Aufzeichnung eines anderen

zugeordnet wird und dies zu einer falsch zugeordneten Diagnose führt.

Stellen Sie sicher, dass keine Aufzeichnungen mehr im Gerät gespeichert sind bevor das Gerät mit dem nächsten Patienten verwendet wird.

#### **WARNUNG** ELEKTROCHIRURGIE

Es besteht das Risiko von Verbrennungen und einer Verletzung des Patienten. Bevor ein Elektrochirurgie-Gerät verwendet wird, ist es erforderlich, das Gerät vom Patienten zu trennen.

#### WARNUNG **EXPLOSIONSGEFAHR**

Elektrische Funken können bei bestimmten Gasen zu Explosionen führen.

Verwenden Sie das Gerät nicht in einer mit Sauerstoff angereicherten Umgebung oder in der Nähe von entflammbaren oder explosiven Gasen.

Stellen Sie fest, ob der Patient möglicherweise aus beruflichen Gründen sich in einer solchen Umgebung aufhält.

#### **WARNUNG** LEITFÄHIGKEIT

Ein elektrischer Schlag oder eine Fehlfunktion können auftreten, wenn die Elektroden elektrische Leiter berühren.

Halten Sie die Kontakte der Elektroden fern von elektrischen Leitern einschließlich Erde.

Stellen Sie sicher, dass keine Verbindung zu elektrischen Leitern möglich ist, wenn sich während der Aufzeichnung eine Elektrode löst.

#### **WARNUNG** ALLGEMEINE GEFAHR FÜR DEN PATIENTEN

Die in dieser Gebrauchsanweisung aufgeführten Anweisungen ersetzen nicht die anerkannten

medizinischen Verfahren zur Patientenversorgung.

Führen Sie die anerkannten medizinischen Praktiken unter allen Umständen durch.

#### **WARNUNG** INFEKTIONS- ODER KONTAMINATIONS-RISIKO

Das Gerät oder das Zubehör könnten nach der Anwendung mit Bakterien oder Viren kontaminiert sein.

Wenn das Gerät in irgendeiner Weise kontaminiert ist, beachten Sie die Standard-Prozeduren für die Behandlung kontaminierter Gegenstände und die folgenden Sicherheitshinweise:

- Verwenden Sie Schutzhandschuhe, wenn Sie die Gegenstände berühren.
- Isolieren Sie das Material durch geeignete Verpackung und Beschriftung.
- Versenden Sie das Material nur nach Absprache mit dem Adressaten und entsprechend beschriftet.

Reinigen und desinfizieren Sie Gerät und Zubehör nach jeder Verwendung.

#### **WARNUNG** ERSTICKUNGSGEFAHR

Kleinteile können eine Erstickungsgefahr sein.

Lassen Sie Kleinteile nicht in die Reichweite von Kindern gelangen.

#### **WARNUNG** WARTUNG

Solange das Gerät mit dem Patienten verbunden ist, dürfen keine Wartungs- oder Reinigungsarbeiten durchgeführt werden.

Entfernen Sie das Gerät vom Patienten, bevor Sie solche Aufgaben ausführen.

#### **WARNUNG** EXTREME TEMPERATUREN

Die Geräteleistung kann bei extremen Temperaturen beeinträchtigt sein.

Wenn das Gerät bei einer Temperatur nahe der extremen Temperaturgrenze gelagert wurde, warten Sie mindestens 4 Stunden, bevor das Gerät die Umgebungstemperatur erreicht.

#### **WARNUNG** HAUSTIERE UND UNGEZIEFER

Haustiere und Ungeziefer können ein Risiko für die Sicherheit des Patienten darstellen.

Schützen Sie das Gerät vor Kontakt mit Haustieren, Schädlingen und Kindern, da dies zu sicherheitsrelevanten Schäden führen kann, z. B. indem Sie es beißen, es fallen lassen und es Flüssigkeiten oder Schmutz aussetzen.

#### <span id="page-16-0"></span>**6.3 Allgemeine Vorsichtsmaßnahmen**

#### **VORSICHT** LEITFÄHIGKEIT

Das Gerät darf nicht benutzt werden, wenn es mechanisch beschädigt ist.

Senden Sie das Gerät zur Reparatur an eine autorisierte Einrichtung.

#### **VORSICHT** LEITFÄHIGKEIT

Das Gerät darf nicht benutzt werden, wenn die Abdeckung des Batteriefaches fehlt.

Ersetzen Sie die Abdeckung, bevor Sie das Gerät erneut benutzen.

#### **VORSICHT** INFEKTIONS- UND KONTAMINATIONSRISIKO

Die Wiederverwendung von Verbrauchsmaterialien, die Kontakt zum Patienten haben, stellt ein Risiko dar, weitere Patienten zu infizieren.

Verwenden Sie keine Verbrauchsmaterialien (beispielsweise Elektroden), nachdem diese bereits bei einem Patienten verwendet wurden.

#### **VORSICHT** INFEKTIONS- UND KONTAMINATIONSRISIKO

Rücksendungen von Teilen und Produkten, die nicht desinfiziert wurden, setzen unser Servicepersonal einem Infektionsrisiko aus.

Insbesondere zum Schutz unseres Servicepersonals desinfizieren Sie bitte den Rekorder und das USB-Kabel, bevor Sie sie zur Inspektion oder Wartung an uns zurücksenden.

#### **VORSICHT** BESCHÄDIGUNG DES GERÄTES DURCH AUSLAUFEN DER BATTERIE

Batterien können auslaufen, wenn sie längere Zeit nicht benutzt werden

Wenn Sie das Gerät länger als eine Woche lagern möchten, nehmen Sie die Batterie aus dem Gerät.

**VORSICHT** UNGENÜGENDE AUFZEICHNUNGSQUALITÄT.

Eine unzureichende Vorbereitung des Patienten kann zu einer unbefriedigenden EKG-Qualität führen.

Bereiten Sie den Patienten vor, wie im Kapitel "Aufzeichnung vorbereiten" ab Seite 27 beschrieben.

**VORSICHT** FEHLFUNKTION ODER BESCHÄDIGUNG DES GERÄTES

> Temperatur- oder Feuchtigkeitsänderungen können zur Kondensatbildung im Inneren des Gerätes führen.

Warten Sie mindestens zwei Stunden über die von außen sichtbare Trocknung des Gerätes hinaus ab, bis Sie es erneut einsetzen.

**VORSICHT** BESCHÄDIGUNG DES GERÄTES

Sie dürfen nur das Batteriefach des Rekorders öffnen.

Verwenden Sie keine Gewalt beim Umgang mit dem Rekorder.

**VORSICHT** SICHERHEIT NUR MIT ZUGELASSENEM ZUBEHÖR

> Die sichere und zuverlässige Benutzung des Gerätes ist nur bei Verwendung des mitgelieferten und freigegebenen Zubehörs möglich.

Beachten Sie die Informationen in dieser Gebrauchsanweisung, im Zubehörhandbuch und in den mit dem Zubehör gelieferten Anweisungen.

#### **VORSICHT** SICHERHEIT UND ZUVERLÄSSIGKEIT NUR BEI ORDNUNGSGEMÄSSER WARTUNG

Eine ordnungsgemäße Wartung ist für die langfristige Sicherheit und Zuverlässigkeit des Rekorders unerlässlich.

Beachten Sie die Informationen in diesem Handbuch, um eine ordnungsgemäße Wartung sicherzustellen.

#### **VORSICHT** BESCHÄDIGUNG VON GERÄT UND ZUBEHÖR

Unbefugtes Personal hat nicht die notwendige Ausbildung, um das Gerät zu reparieren. Reparaturen, die von nicht autorisiertem Personal durchgeführt werden, können zu Schäden am Gerät oder Zubehör führen.

Senden Sie das Gerät zur Überprüfung an eine autorisierte Einrichtung, wenn Sie eine Fehlfunktion feststellen oder vermuten. Bitte fügen Sie eine detaillierte Beschreibung der beobachteten Fehlfunktion hinzu.

#### **VORSICHT** EINWIRKUNGEN AUF DIE UMWELT

Elektrische Geräte und Zubehörteile enthalten Metall- und Kunststoffteile, die ordnungsgemäß entsorgt werden müssen.

Entsorgen Sie das Gerät und seine Zubehörteile nach Ablauf der Produktlebensdauer gemäß den geltenden lokalen und nationalen Abfallbestimmungen.

#### **VORSICHT** MÖGLICHER VERLUST DER EKG-AUFZEICHNUNG ODER SCHLECHTE SIGNAL OUAL ITÄT

Der Rekorder könnte mit unzureichenden Ergebnissen verwendet werden, wenn der Patient nicht über alle relevanten Informationen verfügt.

Es liegt in der Verantwortung des Arztes, dem Patienten die für die EKG-Aufzeichnung erforderlichen Informationen zur Verfügung zu stellen. Weitere Informationen finden Sie unter "Patienten einweisen" auf Seite 28.

#### **VORSICHT** ELECTROMAGNETISCHE EMISSIONEN

Die Anwendung von Zubehör, welches nicht vom Hersteller des Gerätes zur Verfügung gestellt wird, kann zur Erhöhung der elektromagnetischen Emissionen oder zur Minderung der elektromagnetischen Immunität des Gerätes führen. Daraus folgt ein fehlerhafter Betrieb.

Verwenden Sie ausschließlich spezifiziertes und bereitgestelltes Zubehör.

#### **VORSICHT** ELECTROMAGNETISCHE EMISSIONEN

Befinden sich andere elektronisch medizinische Geräte in der Nähe, kann es zu einer Verschlechterung der Leistung führen.

Alle anderen elektromedizinischen Geräte sollten sich nicht näher als 30 cm (12 Zoll). befinden.

#### **VORSICHT** FEUCHTE UMGEBUNGEN

Das Gerät ist gegen Spritzwasser geschützt. Es sollte trotzdem nicht beim Duschen getragen werden. Beim Schwimmen oder Baden darf das Gerät nicht getragen werden. Das Eindringen von Wasser kann Beschädigungen oder Fehlfunktionen zur Folge haben.

#### **VORSICHT** REINIGUNG UND DESINFEKTION

Verwenden Sie keine Lösungsmittel wie Äther, Aceton oder Petroleum. Diese Substanzen können das Gehäusematerial beschädigen.

#### **VORSICHT** REPARATUREN UND WARTUNG

Die Reparatur durch unzureichend geschultes Personal könnte zu einer Gefahr führen, z. B. zu hohe Temperaturen oder hohe Spannungen. Der Austausch der Elektroden und der Batterie kann vom Patienten durchgeführt werden.

Reparaturen dürfen nur von autorisierten Personen des Herstellers durchgeführt werden

#### **VORSICHT** SCHADSOFTWARE

Die gelieferte Software wird auf Viren gescannt, kann aber trotzdem von Schadsoftware angegriffen werden. Wir empfehlen die Installation eines guten Virenscanners und dessen regelmäßige Aktualisierung. Richten Sie Verfahren ein, um zu verhindern, dass infizierte Software Ihren Computer erreicht, z. B. überprüfen Sie die Quelle der von Ihnen verwendeten Software und verwenden Sie nur Original-Softwarepakete.

#### **VORSICHT** DATENDOWNLOAD ÜBER USB

Der Download von Daten sollte nur durch medizinisches Fachpersonal erfolgen, nachdem der Patient das Gerät zurückgegeben hat. Diese Aktion sollte nicht durch den Patienten ausgeführt werden.

## <span id="page-22-0"></span>**7 Garantie- und Serviceinformationen**

Das Gerät darf nur von autorisiertem Personal repariert werden. Bei unsachgemäßer Reparatur eines Gerätes mit noch bestehender Garantie erlischt diese Garantie.

Das Gerät benötigt keine spezielle Wartung, um seine Sicherheit und Leistung während der erwarteten Lebensdauer aufrecht zu erhalten.

Es liegt in der Verantwortung des Betreibers, die Notwendigkeit von Reparaturen beim Hersteller oder einem von ihm autorisierten Beauftragten anzuzeigen. Im Fall einer tatsächlichen oder möglichen Fehlfunktion schicken Sie das Gerät zur Untersuchung an die unten abgegebene Adresse. Bitte fügen Sie eine detaillierte Fehlerbeschreibung bei.

Im Falle eines unerwarteten Betriebes oder Vorkommnisses oder wenn Sie technische Unterstützung benötigen, kontaktieren Sie den Hersteller unter der folgenden Adresse.

> GETEMED Medizin- und Informationstechnik AG Oderstr. 77, 14513 Teltow www.getemed.de

## <span id="page-22-1"></span>**8 Reinigung und Desinfektion**

VORSICHT: Benutzen Sie keine Lösungsmittel wie Äther, Aceton oder Petroleum. Solche Substanzen können das Gehäusematerial beschädigen.

VORSICHT: Entfernen Sie vor dem Reinigen oder Desinfizieren die Batterie und schließen Sie die Batteriefachabdeckung.

Reinigen Sie das Gerät vor der Oberflächendesinfektion.

Benutzen Sie ein fusselfreies Tuch, dass mit einer milden Seifenlösung getränkt ist, um das Gerät zu reinigen. Desinfizieren Sie das Gerät regelmäßig, vor der ersten Benutzung und vor der Weitergabe an eine andere Person. GETEMED empfiehlt die Verwendung von Alkohol-Lösung 70% zur Desinfektion.

## <span id="page-23-0"></span>**9 Bedienelemente**

Das Gerät verfügt über eine Taste (1), eine LED (2) und einen Lautsprecher [\(Abbildung 3\)](#page-23-2).

Die Taste ist mit dem folgenden Symbol gekennzeichnet:  $(\cdot)$ 

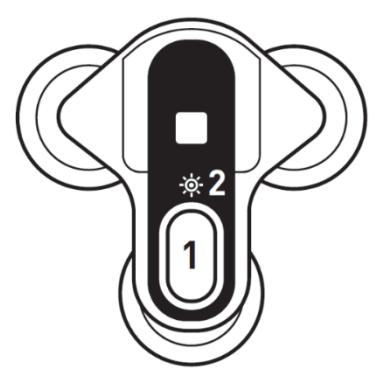

Abbildung 3 - Bedienelemente

#### <span id="page-23-2"></span><span id="page-23-1"></span>**9.1 Taste**

Die Taste wird genutzt, um die folgenden Bedienhandlungen auszuführen:

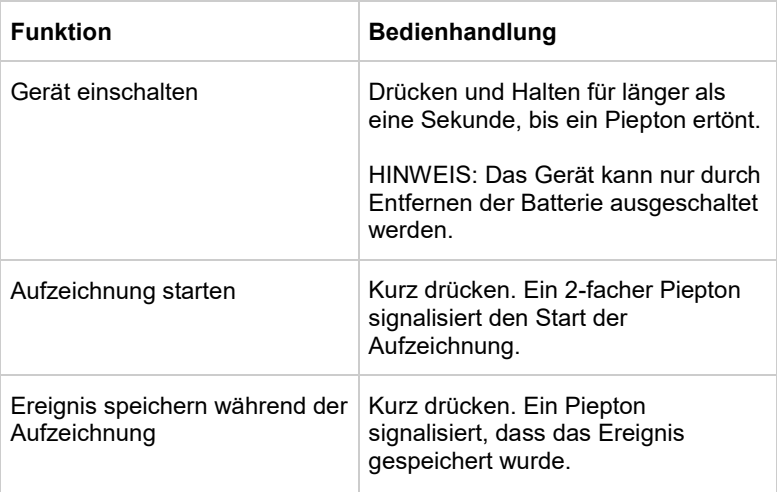

## <span id="page-24-0"></span>**9.2 LED**

Die mehrfarbige LED zeigt den Status des Gerätes an:

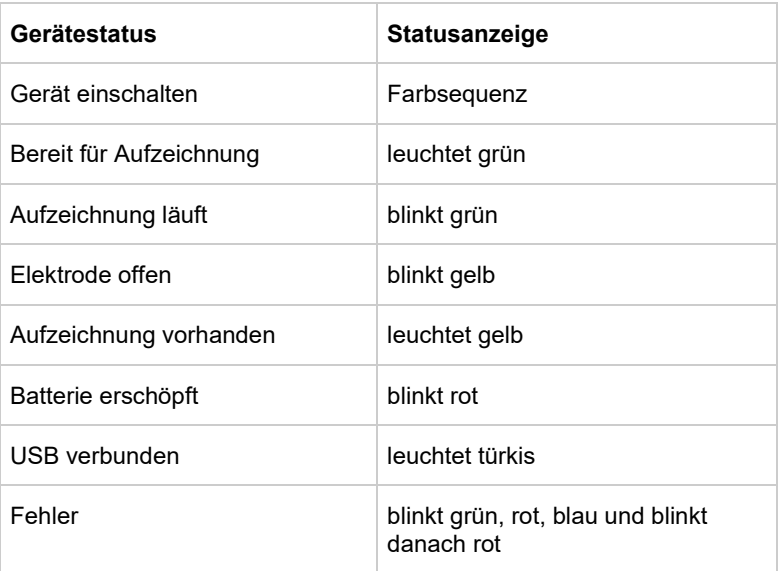

Eine detaillierte Beschreibung aller Benachrichtigungen finden Sie im Abschnitt "Benachrichtigungen (LED und Lautsprecher)".

## <span id="page-24-1"></span>**9.3 Signaltöne**

Das Gerät erzeugt die folgenden Signaltöne:

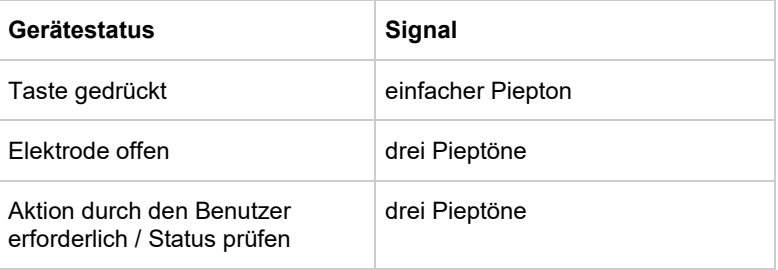

## <span id="page-25-0"></span>**9.4 Ableitungsschema**

Das Gerät hat zwei Kanäle [\(Abbildung 4\)](#page-25-1):

 $A =$  Kanal 1  $B =$  Kanal 2

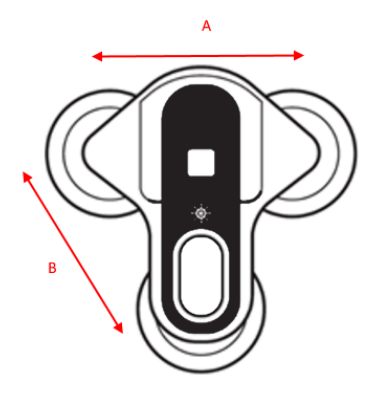

<span id="page-25-1"></span>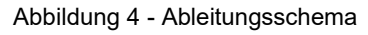

## <span id="page-26-0"></span>**10 Aufzeichnung vorbereiten**

#### <span id="page-26-1"></span>**10.1 Batterie einsetzen**

Betätigen Sie den Verschluss mit dem Daumennagel um die Batteriefachabdeckung zu entriegeln [\(Abbildung 5\)](#page-26-2).

<span id="page-26-4"></span>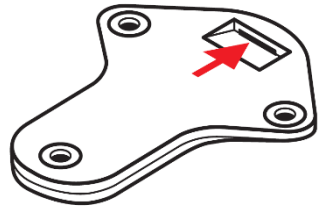

Abbildung 5 - Batteriefach öffnen

<span id="page-26-2"></span>Entfernen Sie die Abdeckung des Batteriefaches. Nehmen Sie eine neue 3V Lithium CR2477N Batterie und platzieren Sie diese im Batteriefach. Beachten Sie die korrekte Polarität. Schieben Sie die Batterie in den Batteriehalter bis diese einschnappt [\(Abbildung 6\)](#page-26-3).

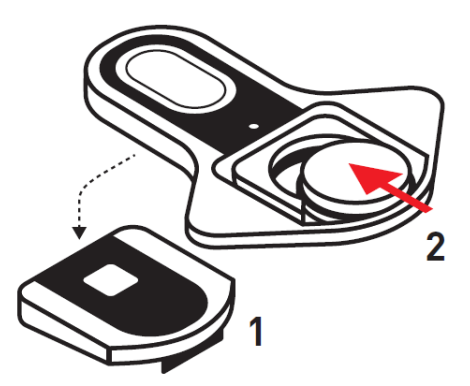

Abbildung 6 - Batterie einlegen

<span id="page-26-3"></span>Setzen Sie die Abdeckung des Batteriefaches ein und drücken Sie diese nach unten, bis die Verriegelung einschnappt [\(Abbildung 7\)](#page-27-1).

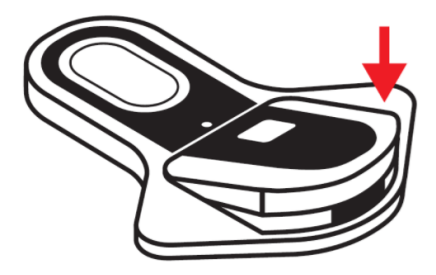

Abbildung 7 - Batteriefach schließen

#### <span id="page-27-1"></span><span id="page-27-0"></span>**10.2 Benutzereinweisung**

Es liegt in der Verantwortung des Arztes, dem Patienten die folgenden Informationen zur Verfügung zu stellen, die für den sicheren Gebrauch des Gerätes erforderlich sind.

VORSICHT: Informieren Sie bei Hautproblemen den Arzt. In seltenen Fällen kann es auch bei der Verwendung bioverträglicher Elektroden zu allergischen Reaktionen kommen.

VORSICHT: Lassen Sie das Gerät nicht feucht oder nass werden. Duschen oder baden Sie nicht.

VORSICHT: Setzen Sie das Gerät keinen extremen Temperaturen aus. Die Betriebstemperatur des Gerätes darf 5 °C nicht unter- und 45 °C nicht überschreiten.

VORSICHT: Schützen Sie das Gerät vor plötzlichen Änderungen von Temperatur oder Luftfeuchtigkeit. Bringen Sie das Gerät nicht in die Nähe von Wärmequellen wie Öfen oder Herde und setzen Sie ihn nicht der direkten Sonneneinstrahlung aus.

VORSICHT: Halten Sie Abstand zu elektrischen Geräten. Verwenden Sie keine elektrische Heizdecke, wenn Sie das Gerät tragen.

VORSICHT: Halten Sie das Gerät von Kindern und Haustieren fern.

VORSICHT: Ersetzen Sie Elektroden, die sich während der Aufzeichnung lösen.

#### **Ein Ereignis speichern**

Erläutern Sie dem Patienten, dass er während der Aufzeichnung die Taste kurz drücken soll, um ein Ereignis zu markieren. Ein kurzer Piepton informiert den Patienten, dass ein Ereignis gespeichert wurde.

#### **Aufzeichnungstagebuch**

Wir empfehlen, den Patienten zum Führen eines Aufzeichnungstagebuches zu veranlassen, um Aktivitäten, Symptome und die zugehörigen Zeiten zu erfassen. Im Kopf des Tagebuchs sollten die Daten zur Patienten- und Aufzeichnungsidentifikation sowie die Medikamentierung während der Aufzeichnung vermerkt werden.

## <span id="page-28-0"></span>**10.3 Hautvorbereitung**

Gründliche Hautvorbereitung ist der Schlüssel zu einer störungsfreien Aufzeichnung.

- Wählen Sie die Punkte für die Elektrodenplatzierung aus. Weitere Informationen finden Sie im Kapitel "Anbringen des Gerätes am Patienten".
- Sorgen Sie dafür, dass jede Stelle trocken, sauber und frei von Behaarung ist.

HINWEIS: Benutzen Sie ein fusselfreies Tuch, um die Haut zu trocknen.

## <span id="page-28-1"></span>**10.4 Elektroden anbringen**

Legen Sie das Gerät mit der Vorderseite nach unten auf eine ebene Unterlage (Tisch). Nehmen Sie drei neue Einweg-EKG-Elektroden. Entfernen Sie den Schutzfilm noch nicht von der Kontaktseite der Elektroden!

Verbinden Sie die Anschlüsse der Elektroden mit den Anschlüssen auf der Rückseite des Gerätes [\(Abbildung 8\)](#page-29-0).

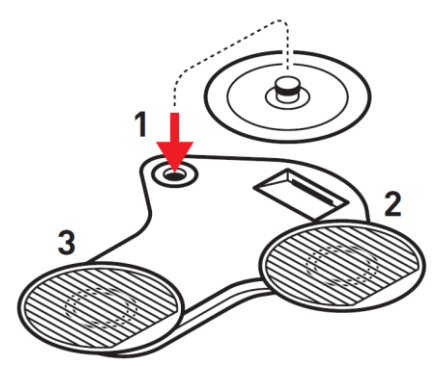

Abbildung 8 - Elektroden anbringen

<span id="page-29-0"></span>VORSICHT: Benutzen Sie nur EKG-Elektroden für den Einmalgebrauch, die deutlich als EKG-Elektroden gekennzeichnet sind. Andernfalls könnten allergische Hautreaktionen auftreten.

VORSICHT: Verwenden Sie keine Elektroden, nachdem diese bereits bei einer anderen Person verwendet wurden. Infektionen könnten die Folge sein.

VORSICHT: Beachten Sie das Verfallsdatum der EKG-Elektroden. Benutzen Sie keine verfallenen EKG-Elektroden. Eine schlechte Signalableitung könnte die Folge sein.

## <span id="page-30-0"></span>**10.5 Anbringen des Gerätes am Patienten**

Entfernen Sie vorsichtig den Schutzfilm von den Elektroden [\(Abbildung 9\)](#page-30-1).

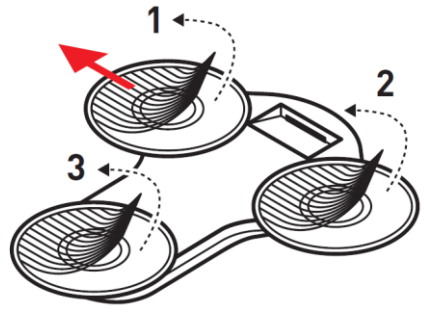

<span id="page-30-1"></span>Abbildung 9 - Schutzfilm entfernen

Platzieren Sie das Gerät (a) auf dem Sternum oder (b) auf der oberen linken Brust und drücken Sie es vorsichtig an [\(Abbildung](#page-30-2)  [10\)](#page-30-2).

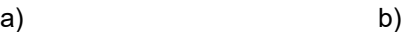

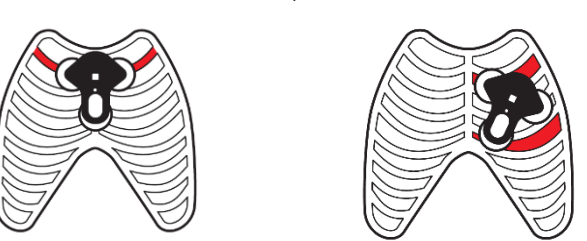

Abbildung 10 - Gerät platzieren

<span id="page-30-2"></span>Überprüfen Sie, dass alle Elektroden korrekt auf der Haut haften.

## <span id="page-31-0"></span>**10.6 Gerät einschalten**

Drücken Sie die Taste bis ein Signal ertönt. Die LED zeigt einen Farbdurchlauf, wenn das Gerät startet.

## <span id="page-31-1"></span>**10.7 Aufzeichnungsqualität überprüfen**

Wenn die Signalqualität gut ist und das Gerät keine offene Elektrode (Open Lead) erkannt hat, leuchtet die LED grün.

Wenn die Signalqualität schlecht ist und das Open Lead erkannt hat, blinkt die LED gelb.

## <span id="page-31-2"></span>**11 Aufzeichnung starten**

Drücken Sie die Taste um die Aufzeichnung zu starten (Abbildung 11). Die Aufzeichnung startet nur, wenn die Batterie über ausreichend Kapazität verfügt und kein Open Lead erkannt wird.

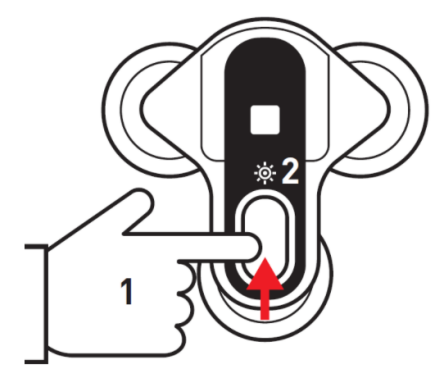

Abbildung 11 - Aufzeichnung starten

<span id="page-31-3"></span>HINWEIS: Wenn sich noch Daten auf dem Rekorder befinden, leuchtet die LED gelb und die Aufzeichnung kann nicht gestartet werden. Sie müssen die Daten herunterladen oder löschen, bevor Sie fortfahren können.

## <span id="page-32-0"></span>**12 Ereignis aufzeichnen**

## <span id="page-32-1"></span>**12.1 Aufzeichnungsmöglichkeiten**

Das Gerät verfügt über zwei Aufzeichnungsmöglichkeiten:

- Manuelle Aufzeichnung eines Ereignisses, durch Tastendruck aktiviert.
- Automatische Aufzeichnung eines Ereignisses, durch Algorithmen zur automatischen Erkennung von Rhythmusstörungen aktiviert (Auto-Trigger) oder durch einen Zeitschalter.

Die Aufzeichnungsdauer hängt von voreingestellten Parametern ab (siehe dazu Kapitel "Einstellungen").

## <span id="page-32-2"></span>**12.2 Manuelle Aufzeichnung**

Die manuelle Aufzeichnung ist immer möglich, auch wenn die automatische Aufzeichnung aktiviert wurde. Eine manuelle Aufzeichnung sollte gestartet werden, wenn Symptome auftreten oder in regelmäßigen Intervallen nach Anweisung des Arztes.

Die Aufzeichnung wird durch Tastendruck ausgelöst. Ein akustisches Signal zeigt an, dass die Aufzeichnung gestartet wurde.

## <span id="page-32-3"></span>**12.3 Automatische Aufzeichnung**

#### **Automatische Erkennung von Arrhythmien**

Das Gerät hat eingebaute Algorithmen für die automatische Erkennung bestimmter Rhythmusstörungen (Bradykardie, Tachykardie, Vorhofflimmern, Pause). Diese Algorithmen basieren auf der fortwährenden Erkennung der QRS-Komplexe und der daraus ermittelten Herzfrequenzwerte. Bei stark gestörtem oder sehr kleinem EKG-Signal wird die automatische Rhythmuserkennung automatisch ausgeschaltet.

Die Auslöser für die automatische Rhythmuserkennung werden mit der Software *CM 100 Configurator* eingestellt. Mehr Informationen dazu finden Sie im Kapitel 16 in diesem Handbuch.

HINWEIS: Eine sichere Erkennung und korrekte Klassifizierung von Herzrhythmusstörungen kann trotz hochentwickelter und sorgfältig getesteter Algorithmen nicht garantiert werden. Bei Patienten mit Herzschrittmacher funktioniert die automatische Rhythmuserkennung nicht korrekt.

#### **Zeitgesteuerte Aufzeichnung**

Das Gerät kann die EKG-Aufzeichnung zeitgesteuert mit Hilfe eines voreingestellten Zeitschalters auslösen. Das Zeitintervall beträgt 1 Stunde ... 24 Stunden.

## <span id="page-33-0"></span>**13 Ende der Aufzeichnung**

Trennen Sie das Gerät vorsichtig von den Elektroden und entfernen Sie die Batterie, um die Aufzeichnung zu beenden. Die Aufzeichnung endet automatisch in den folgenden Situationen:

- Der Speicher ist komplett gefüllt
- Die Batterie ist erschöpft

#### <span id="page-33-1"></span>**13.1 Elektroden entfernen**

Ziehen Sie die Elektroden vorsichtig ab, beginnend am äußeren Rand. Entsorgen Sie benutzte Elektroden im Hausmüll.

VORSICHT: Benutzte Elektroden dürfen nicht erneut verwendet werden. Infektionen könnten die Folge sein.

## <span id="page-34-0"></span>**14 Benutzung der CM 100 Configurator Software**

Die CM 100 Configurator-Software ist ein Zubehör für den CardioMem CM 100 XT. Die Software ist für die Verwendung durch geschultes medizinisches Fachpersonal (Benutzer) in medizinischen Einrichtungen vorgesehen. Die Software läuft auf einem PC, der mit dem Microsoft Windows-Betriebssystem ausgestattet ist. Die Software hat keinen direkten diagnostischen oder therapeutischen Zweck.

Die Software ermöglicht dem Benutzer, Daten von dem Gerät über USB herunterzuladen und lokal auf dem PC zu speichern. Darüber hinaus ermöglicht die Software dem Benutzer, Setup-Parameter des Gerätes auszuwählen, um Geräteeinstellungen für die Bedürfnisse des individuellen Patienten anzupassen.

## <span id="page-34-1"></span>**14.1 Erforderliche Hardware und Software**

Die verwendete Hardware muss folgende Mindestvoraussetzungen erfüllen:

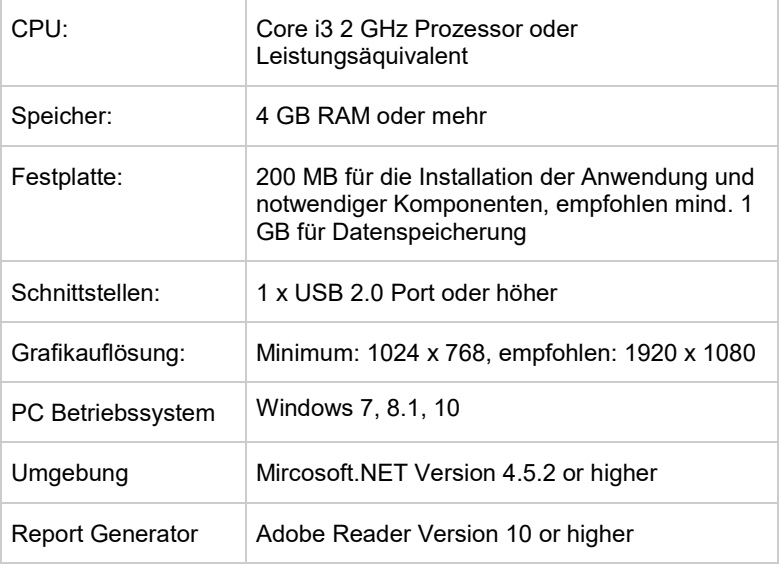

HINWEIS: Die Software ist nicht für die Nutzung in virtuellen Umgebungen und für die Installation auf Terminalservern vorgesehen.

### <span id="page-35-0"></span>**14.2 Installation**

Die Installationsdatei ist eine ausführbare Datei die von

*https://www.getemed.net/downloads/CM100/CM100Configurator\_Setup.exe*

heruntergeladen werden kann. Sie installiert alle Programmdateien und den USB-Treiber, der für die Kommunikation mit dem Gerät CardioMem CM 100 notwendig ist.

Kopieren Sie die Installationsdatei in ein lokales Verzeichnis auf Ihrem PC. Starten Sie den Installationsprozess durch Doppelklick auf die Datei. Sie werden aufgefordert, einen gültigen Pfad für die Installation und einen Pfad für die Speicherung von EKG-Daten anzugeben (Abbildung 12).

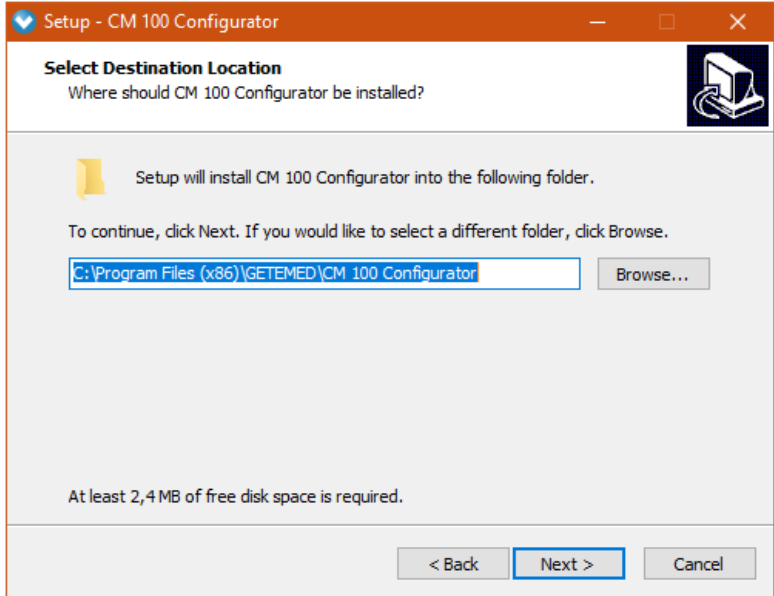

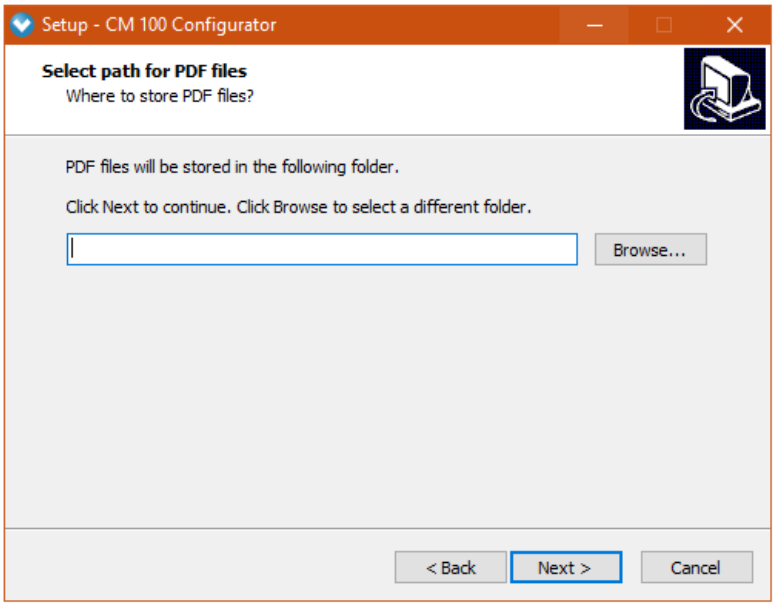

Abbildung 12 - Installation

<span id="page-36-1"></span>Sie werden gefragt, ob ein Programmsymbol auf Ihrem Desktop angelegt werden soll. Danach können Sie die Installation mit den von Ihnen festgelegten Einstellungen starten.

HINWEIS: Es wird empfohlen, eine bestehende Softwareinstallation zu entfernen und alle gespeicherten EKG-Daten zu sichern bevor eine neue Version der Software installiert wird.

## <span id="page-36-0"></span>**14.3 Systemzeit überprüfen**

VORSICHT: Überprüfen Sie die Systemzeit des Computers - eine falsche Systemzeit kann zur Fehlzuordnung von EKG-Reporten zu Patienten führen.

## <span id="page-37-0"></span>**14.4 USB Download-Kabel verbinden**

WARNUNG: Risiko eines elektrischen Schlages - Benutzen Sie nur das von GETEMED zur Verfügung gestellte USB Download Kabel, um den Rekorder mit einem Personal Computer (PC) zu verbinden.

VORSICHT: Der PC muss der neuesten Version des internationalen Standards IEC 60950 für die Sicherheit von IT-Komponenten entsprechen.

HINWEIS: Die Verbindung des Gerätes mit einem PC, der in ein IT-Netzwerk eingebunden ist, dass auch andere Komponenten beinhaltet, kann zu bisher nicht erkannten Risiken für Patienten, Anwender und Dritte führen. Die verantwortliche Organisation muss diese Risiken identifizieren, analysieren, bewerten und überwachen.

Änderungen am IT-Netzwerk, wie:

- Konfigurationsänderung der Netzwerk-/ Datenverbindung
- Verbindung zusätzlicher Komponenten zur Netzwerk-/ Datenverbindung
- Trennung von Komponenten von der Netzwerk-/ Datenverbindung
- Update von Komponenten der Netzwerk-/ Datenverbindung
- Upgrade von Komponenten der Netzwerk-/ Datenverbindung

können neue Risiken hervorrufen, die zusätzlich analysiert werden müssen. Beachten Sie dazu die Norm EN 80001.

#### **Verbindung beider Teile des Download-Kabels.**

Verbinden Sie das Download-Kabel mit einem freien USB-Port Ihres PC.

Öffnen Sie die Batteriefachabdeckung des Rekorders (1) und entnehmen Sie die Batterie (2). Verbinden Sie den Gerätestecker des Download-Kabels [\(Abbildung 13\)](#page-38-1) mit der Buchse des Gerätes (3).

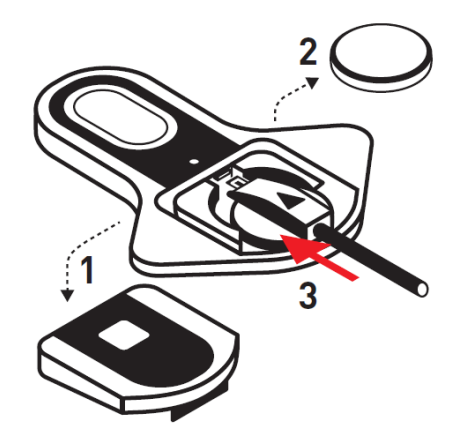

Abbildung 13 - Download-Kabel anschließen

#### <span id="page-38-1"></span><span id="page-38-0"></span>**14.5 Gerät einschalten**

Drücken Sie die Taste um das Gerät einzuschalten (Abbildung 14). Ein Piepton ertönt und nach der Startsequenz leuchtet die LED hellblau.

<span id="page-38-2"></span>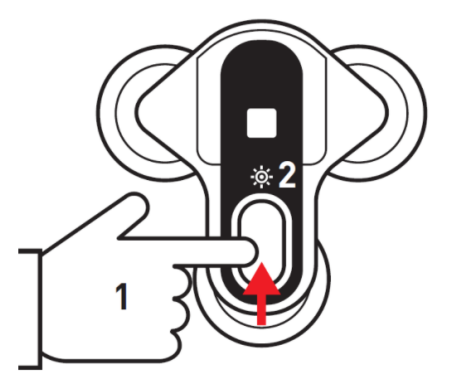

Abbildung 14 - Gerät einschalten

## <span id="page-39-0"></span>**14.6 Starten der CM 100 Configurator Software**

Das Programm kann durch Doppelklick auf das Desktopsymbol gestartet werden. Der Startbildschirm zeigt die Software-Version und Herstellerinformationen an.

Klicken Sie auf die Schaltfläche "Mit Rekorder verbinden", um die Kommunikationsverbindung herzustellen (Abbildung 15).

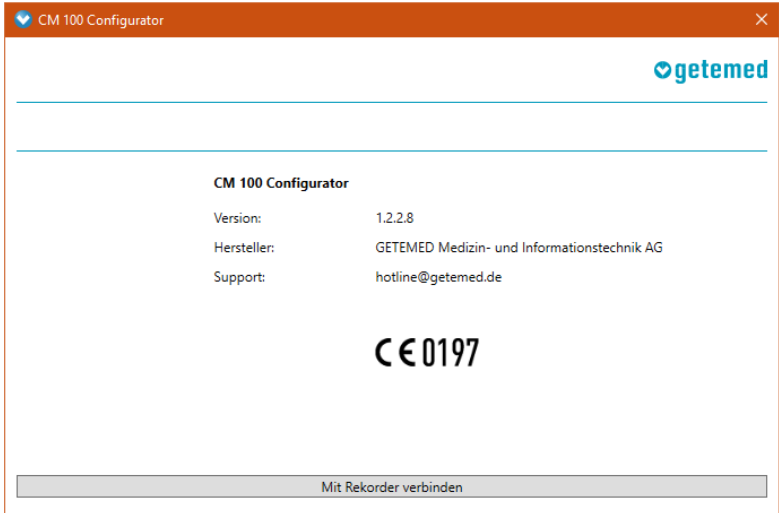

<span id="page-39-1"></span>Abbildung 15 - Software starten

## <span id="page-40-0"></span>**14.7 Aufzeichnungen herunterladen**

Die Download-Funktion ist im Informationsbildschirm erreichbar, welcher angezeigt wird, wenn eine Verbindung zum Rekorder hergestellt wurde. Die Download-Funktion ist deaktiviert, wenn sich auf dem Rekorder keine Daten befinden.

In der oberen linken Ecke des Informationsbildschirms werden die Seriennummer des verbundenen Rekorders und die Anzahl der auf dem Rekorder gespeicherten EKG-Dateien angezeigt.

Klicken Sie auf die Schaltfläche "Download" um zum Download-Bildschirm zu gelangen (Abbildung 16).

| CM 100 Configurator               |                             |                     |                        | $\times$ |  |  |  |
|-----------------------------------|-----------------------------|---------------------|------------------------|----------|--|--|--|
| Seriennummer:<br>Anzahl EKG:<br>1 | 8521700130                  |                     |                        | Ogetemed |  |  |  |
| <b>Information</b>                | <b>Rekorder Information</b> |                     | <b>Aktuelles Setup</b> |          |  |  |  |
|                                   | Seriennummer:               | 8521700130          | Prä.-/Post:            | 25/15s   |  |  |  |
| Download                          | Datum / Zeit:               | 2017-09-20 12:24:33 | Brady:                 | Off      |  |  |  |
| Setup                             | Anzahl EKG:                 | 1                   | Tachy:                 | Off      |  |  |  |
|                                   | Firmware Version:           | 1.0.2.6             | Pause:                 | Off      |  |  |  |
| Löschen                           | Hardware Version: 1.1.0.1   |                     | AFib:                  | Off      |  |  |  |
| Werkseinstellungen                |                             |                     | TIR:                   | Off      |  |  |  |
|                                   |                             |                     |                        |          |  |  |  |
| Verbindung zum Rekorder trennen   |                             |                     |                        |          |  |  |  |

<span id="page-40-1"></span>Abbildung 16 - Aufzeichnung herunterladen

#### **Ordner auswählen**

Der Pfad zum Speichern der Aufzeichnungen wurde bei der Installation voreingestellt. Sie können den Pfad vor dem Herunterladen ändern. Klicken Sie auf die Schaltfläche "Download starten" um die EKG-Daten in den ausgewählten Ordner zu kopieren (Abbildung 17).

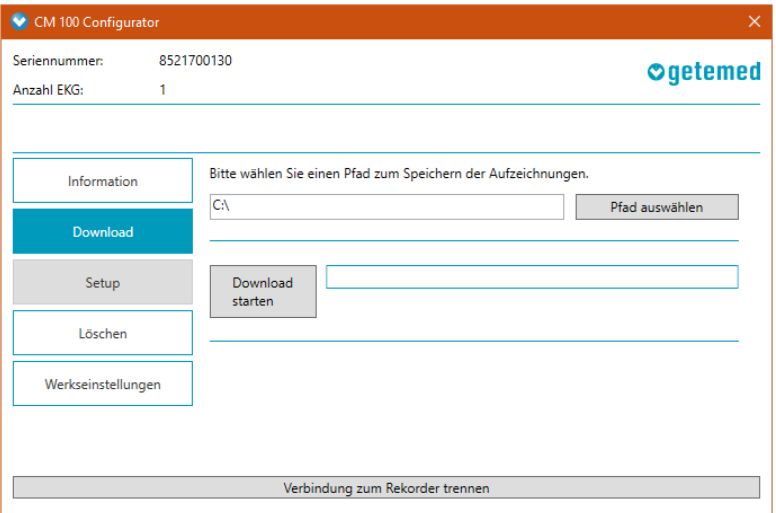

<span id="page-41-0"></span>Abbildung 17 - Pfad auswählen

#### **Daten auf dem Rekorder löschen**

WARNUNG: Gefahren für Gesundheit oder Leben eines Patienten können entstehen, wenn einem Patienten die Aufzeichnung eines anderen zugeordnet wird und dies zu einer falsch zugeordneten Diagnose führt.

Klicken Sie auf die Schaltfläche "Aufzeichnungen löschen" um alle Daten im Speicher des Rekorders zu löschen (Abbildung 18). Die Anzahl der gespeicherten EKG-Dateien in der oberen linken Bildschirmecke zeigt "0", wenn der Vorgang beendet ist.

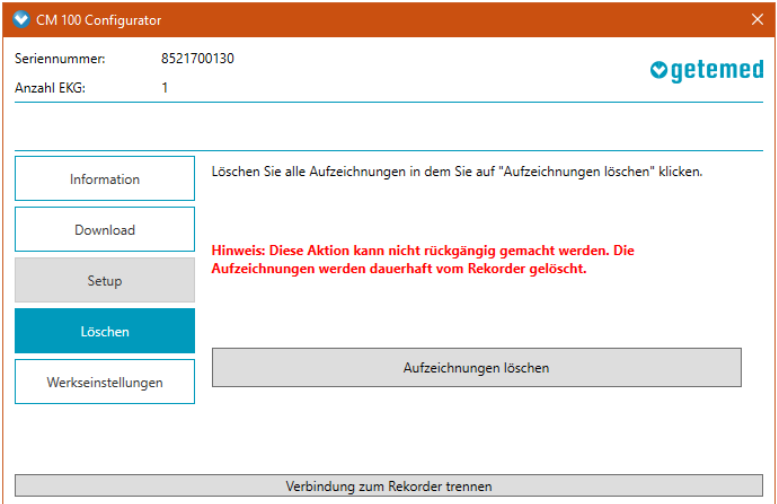

<span id="page-42-0"></span>Abbildung 18 - Aufzeichnung löschen

#### **EKG-Report**

WARNUNG: Für die Bewertung von EKG-Reporten ist die Software Adobe Reader Version 10 oder höher zu verwenden. Wird eine andere PDF-Viewer Software verwendet, kann die Genauigkeit der Anzeige nicht garantiert werden.

Die EKG-Reporte befinden sich im ausgewählten Download-Verzeichnis. Durch Doppelklick auf eine Datei kann diese im Adobe Reader angezeigt werden (Abbildung 19).

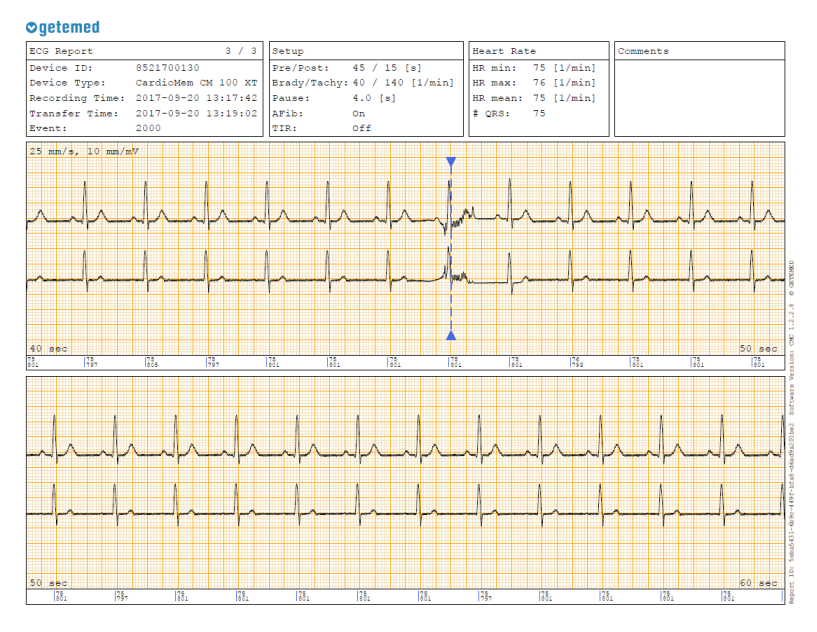

<span id="page-43-0"></span>Abbildung 19 - EKG-Report

#### **Informationen im EKG-Report**

Der EKG-Report umfasst einen Kopfbereich und einen Datenbereich. Der Kopf des EKG-Reports (Abbildung 20) zeigt folgende Informationen:

(1) - Geräte-ID / Seriennummer, Gerätetyp, Aufnahme- und Übertragungszeit, Ereignis-Code (siehe Tabelle unten).

| ECG Report<br>(1) |                                                                                         | $1 / 2$ Setup (2)     |     | Heart Rate<br>(3) |                     |
|-------------------|-----------------------------------------------------------------------------------------|-----------------------|-----|-------------------|---------------------|
| Device ID:        | 8521600110                                                                              | Pre/Post: 25 / 15 [s] |     |                   | HR min: 50 [1/min]  |
|                   | Device Type: CardioMem CM 100 XT   Brady/Tachy: 40 / 140 [1/min]     HR max: 86 [1/min] |                       |     |                   |                     |
|                   | Recording Time: 19.01.2017 21:14:06 Pause: 4.0 [s]                                      |                       |     |                   | HR mean: 70 [1/min] |
|                   | Transfer Time: 20.01.2017 08:27:35 AFib:                                                |                       | On  | $\#$ QRS: 45      |                     |
| Event:            | 0080                                                                                    | <b>TIR:</b>           | Off |                   |                     |

Abbildung 20 - EKG-Report, Kopfbereich

<span id="page-44-0"></span>Der Ereignis-Code wird mit 4 Stellen angezeigt:

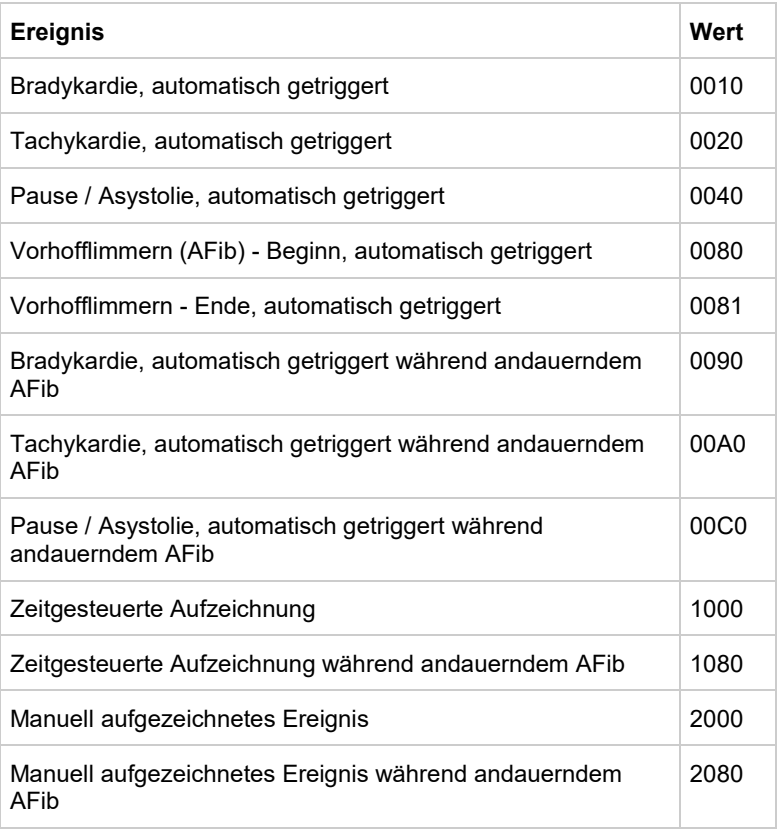

(2) - Geräteeinstellungen, Vor- und Nachlaufzeit, Auto-Trigger

(3) - Informationen zur Herzrate, kleinste, größte und mittlere Herzrate, Anzahl der erkannten QRS-Komplexe

Im Datenbereich des EKG-Reports ist die EKG-Kurve mit einer Schreibgeschwindigkeit von 25 mm/s und einer Amplitude von 10 mm/mV dargestellt.

Die Anzahl der Seiten hängt von der Länge der EKG-Aufzeichnung ab. Der Zeitpunkt der Event-Auslösung ist im EKG durch eine senkrechte Linie markiert.

HINWEIS: Die Genauigkeit der Herzfrequenzangaben hängt von der EKG-Signalqualität ab. Die Herzfrequenzwerte können bei stark gestörtem EKG-Signal ungenau sein.

## <span id="page-46-0"></span>**14.8 Einstellungen**

Die Setup-Funktion ist im Informationsbildschirm erreichbar, welcher angezeigt wird, wenn eine Verbindung zum Gerät hergestellt wurde. Die Setup-Funktion ist deaktiviert, wenn auf dem Gerät EKG-Daten gespeichert sind. Laden Sie die EKG-Daten zunächst herunter und löschen Sie den Speicher des Gerätes bevor Sie Einstellungen ändern.

Klicken Sie auf "Setup" um zum Setup-Bildschirm zu gelangen. Im Setup-Bildschirm können Sie die Vor- und Nachlaufzeit (das ist die Zeit vor und nach der Auslösung der Event-Speicherung in Sekunden), die Schwellwerte der automatischen EKG-Aufzeichnung basierend auf Herzfrequenz und Rhythmus und den Timer für die zeitgesteuerte automatische EKG-Aufzeichnung einstellen (Abbildung 21).

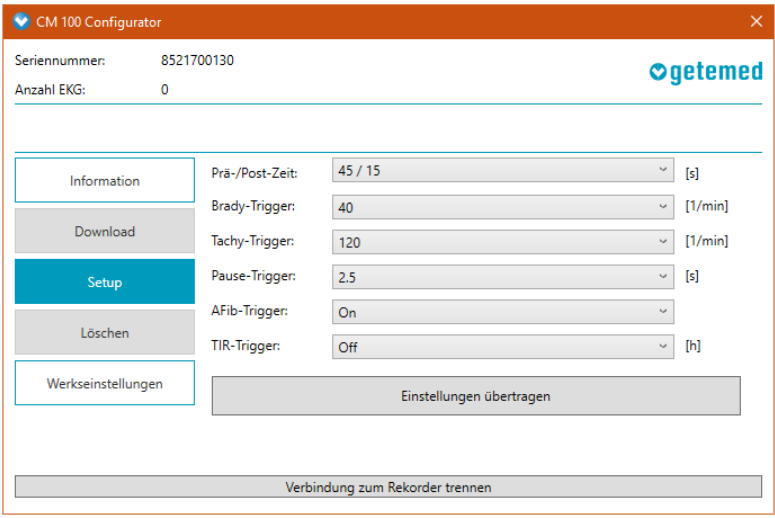

Abbildung 21 - Setup

<span id="page-46-1"></span>Klicken Sie auf "Einstellungen übertragen" um die neuen Werte auf das Gerät zu übertragen.

#### **Auto-Trigger**

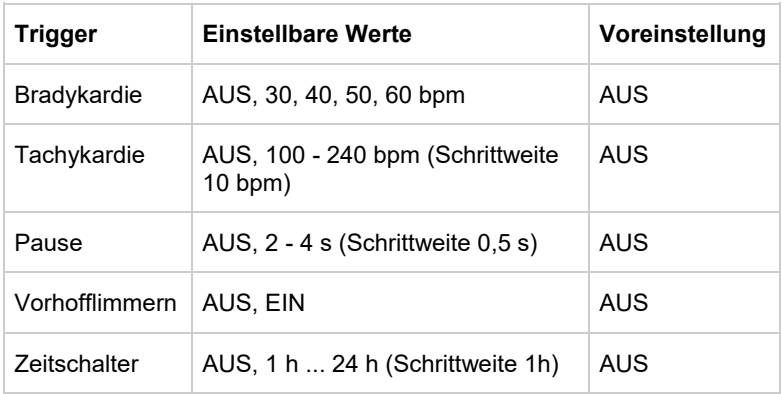

Die folgenden Trigger-Parameter können eingestellt werden:

#### **Vor- und Nachlaufzeit**

Die folgenden Einstellungen sind möglich:

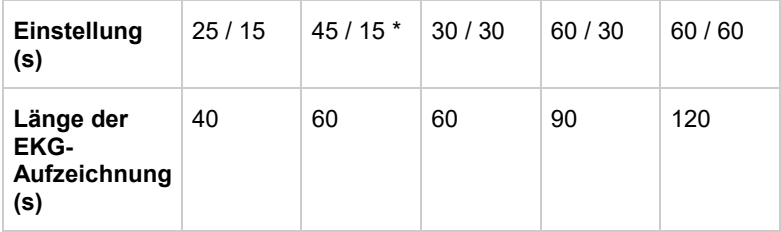

(\*) = Voreinstellung

#### **Werkseinstellungen wiederherstellen**

Die Funktion zur Wiederherstellung der Werkseinstellungen ist im Informationsbildschirm erreichbar, welcher angezeigt wird, wenn eine Verbindung zum Gerät hergestellt wurde. Klicken Sie "Werkseinstellungen" um fortzufahren (Abbildung 22).

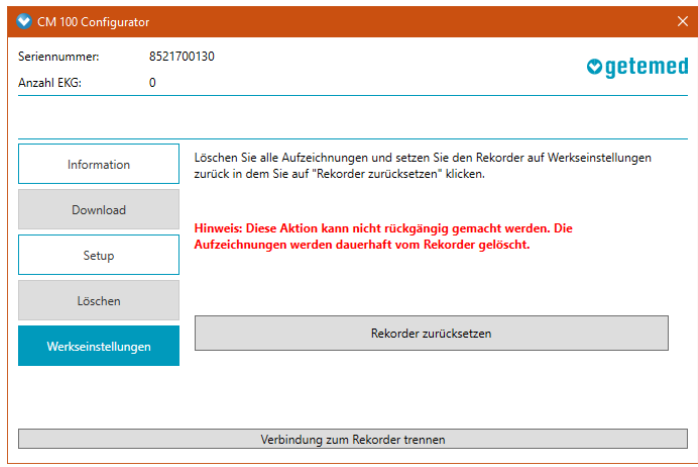

Abbildung 22 - Werkseinstellungen

<span id="page-48-0"></span>HINWEIS: Diese Aktion kann nicht rückgängig gemacht werden. Alle gespeicherten Daten und Einstellungen werden gelöscht und das Setup wird auf Werkseinstellungen zurückgesetzt.

Klicken Sie auf "Rekorder zurücksetzen" um das Gerät auf Werkseinstellungen zurückzusetzen. Sie gelangen zurück zum Informationsbildschirm und die Werkseinstellungen werden als aktuelles Setup angezeigt (Abbildung 23).

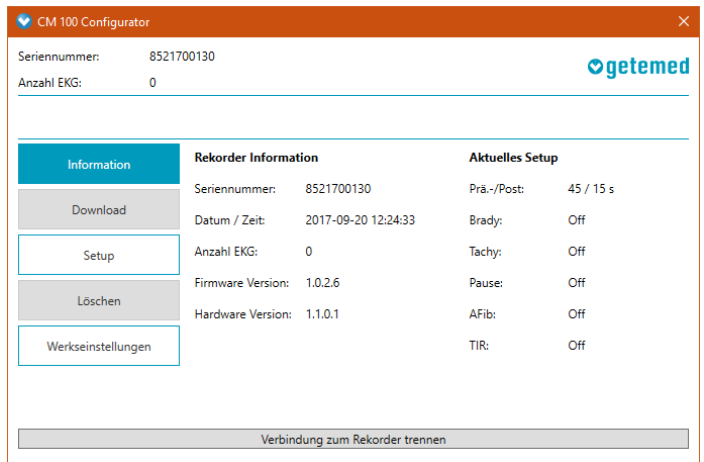

<span id="page-48-1"></span>Abbildung 23 - Werkseinstellungen wiederhergestellt

## <span id="page-49-0"></span>**14.9 Verbindung zum Rekorder trennen**

Klicken Sie auf die Schaltfläche "Verbindung zum Rekorder trennen" um die USB-Verbindung zu trennen. Entfernen Sie den Gerätestecker des Download-Kabels vom Rekorder.

## <span id="page-50-0"></span>**15 Beschreibung der automatischen Rhythmuserkennung**

## <span id="page-50-1"></span>**15.1 Erkennung der Herzfrequenz**

Die Herzfrequenz in Schlägen pro Minute [bpm] wird kontinuierlich aus dem Abstand zwischen zwei aufeinander folgenden QRS-Komplexen berechnet. Die Erkennung der Herzfrequenz ist ein wesentliches Leistungsmerkmal des Gerätes. Sie arbeitet von 30 bpm bis 240 bpm mit einer Toleranz von max. 10%.

Im Fall von elektromagnetischen Störungen kann die Erkennung der Herzfrequenz falsche Ergebnisse erzeugen oder zeitweise ausfallen.

## <span id="page-50-2"></span>**15.2 Erkennung von Bradykardie und Tachykardie**

Ein Bradykardieereignis wird ausgelöst, sobald die voreingestellte Vorlaufzeit verstrichen ist und die Herzrate für mehr als drei aufeinanderfolgende Schläge den voreingestellten Grenzwert unterschritten hat.

Das nächste Bradykardieereignis wird nicht ausgelöst, bevor das Ende des vorherigen Bradykardieereignisses erkannt wurde. Um das Ende einer Bradykardie zu bestimmen, darf die Herzfrequenz für mindestens 90 Schläge nicht unter das voreingestellte Triggerlimit fallen.

Ein Tachykardieereignis wird ausgelöst, sobald die voreingestellte Vorlaufzeit verstrichen ist und die Herzrate für mehr als vier aufeinanderfolgende Schläge den voreingestellten Grenzwert überschritten hat.

Das nächste Tachykardieereignis wird nicht ausgelöst, bevor das Ende des vorherigen Tachykardieereignisses erkannt wurde. Um das Ende einer Tachykardie zu bestimmen, darf die Herzfrequenz das voreingestellte Triggerlimit für mindestens 90 Schläge nicht überschreiten.

Die automatische Auslösung wird unterdrückt, wenn

- das Gerät offene Elektroden (Open Lead) erkannt hat;
- Signalrauschen erkannt wurde oder
- die berechnete Herzrate ungültig ist.

## <span id="page-51-0"></span>**15.3 Erkennung von Vorhofflimmern (AFib)**

Der Beginn von AFib wird detektiert, sobald drei arrhythmische Veränderungen von zwei aufeinanderfolgenden RR'-Abständen innerhalb der letzten 16 QRS-Komplexe gefunden wurden. AFib dauert an, wenn zuvor der Beginn von AFib festgestellt wurde und in den innerhalb der letzten 16 QRS-Komplexe mindestens eine arrhythmische Änderung von zwei aufeinanderfolgenden RR'-Abständen gefunden wurde. AFib endet, wenn für einen Zeitraum von mehr als 20 Sekunden keine arrhythmische Veränderung von zwei aufeinanderfolgenden RR'-Abständen innerhalb der letzten 16 QRS-Komplexe gefunden wurde; andernfalls dauert es an.

Die automatische Auslösung wird unterdrückt, wenn

- das Gerät offene Elektroden (Open Lead) erkannt hat,
- Signalrauschen erkannt wurde oder
- die berechnete Herzrate ungültig ist

## <span id="page-51-1"></span>**15.4 Pausenerkennung**

Eine Pause wird erkannt, wenn die Zeit zwischen zwei aufeinanderfolgenden Schlägen größer ist als der voreingestellte Trigger für Pause oder eine Asystolie für einen längeren Zeitraum als der voreingestellte Pausengrenzwert bestimmt wird.

## <span id="page-52-0"></span>**16 Entsorgung von Gerät, Batterien und Zubehör**

Elektrische Geräte beinhalten Metall- und Kunststoffteile. Um Umweltschäden zu vermeiden, sollten das Gerät und die Zubehörteile nur im Einklang mit den anwendbaren Entsorgungsrichtlinien entsorgt werden, wenn das Produkt das Ende seiner Lebensdauer erreicht hat.

Wenn Sie Fragen zur Entsorgung des Produktes haben, kontaktieren Sie den Hersteller oder seine Beauftragten.

## <span id="page-53-0"></span>**17 Fehlerbeseitigung**

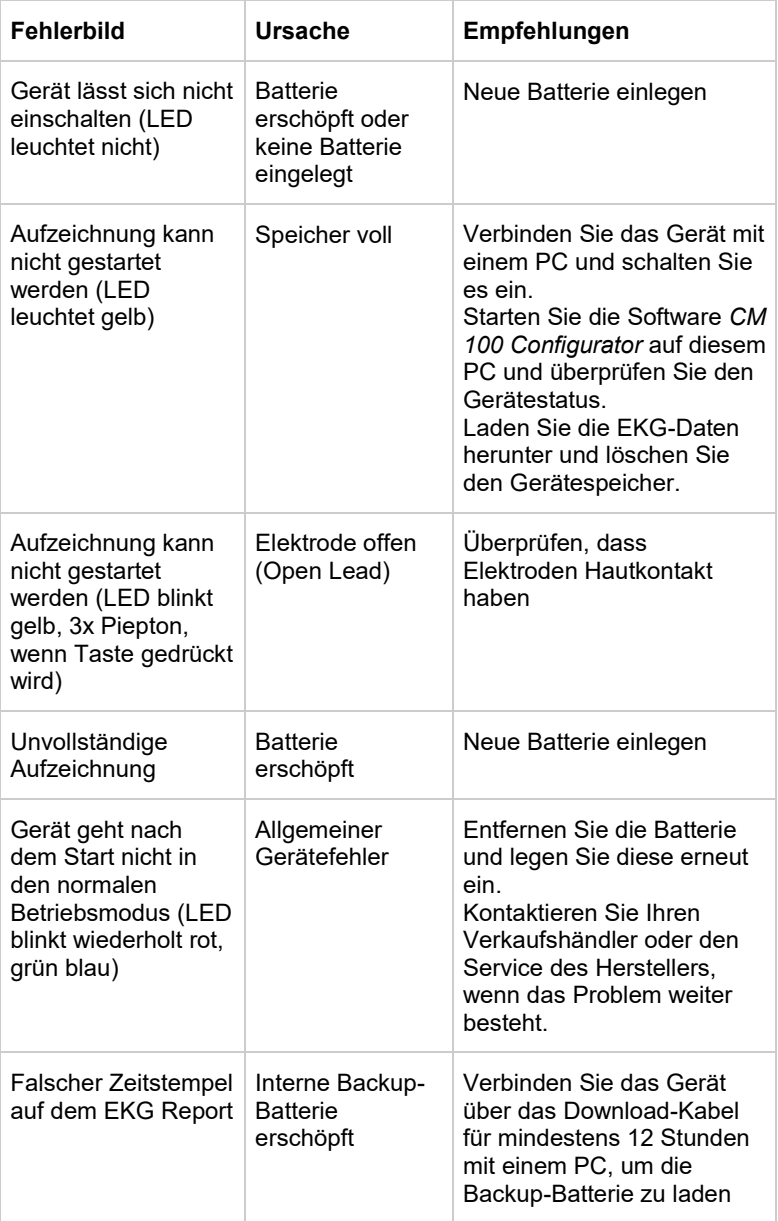

## <span id="page-54-0"></span>**18 Anzeigen (LED und Lautsprecher)**

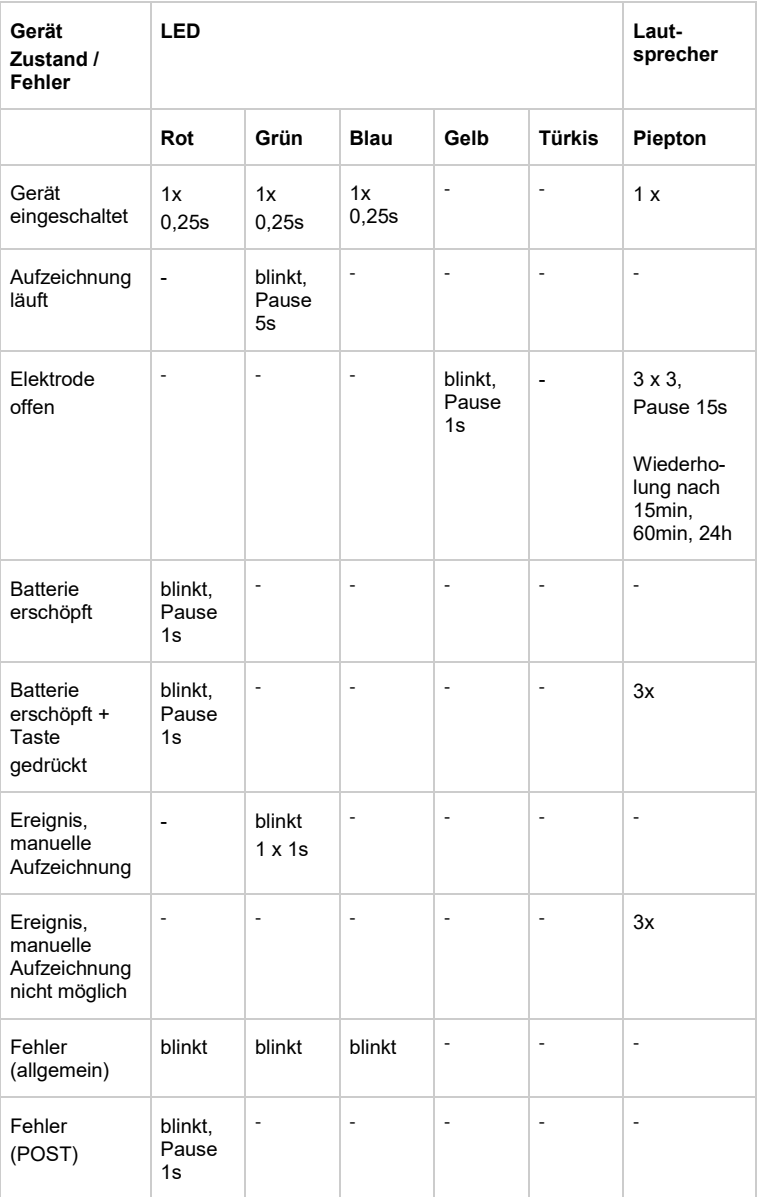

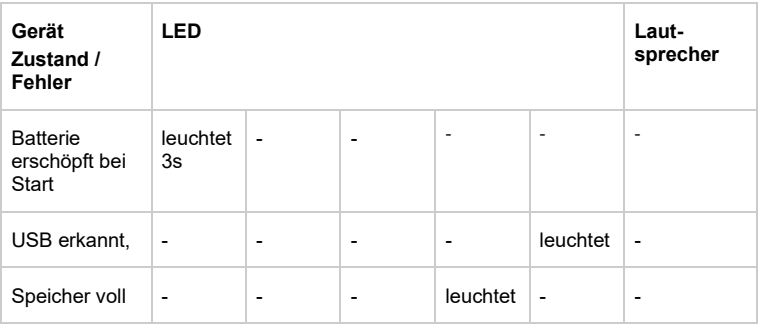

## <span id="page-55-0"></span>**19 Informationen zum Verbrauchsmaterial und Zubehör**

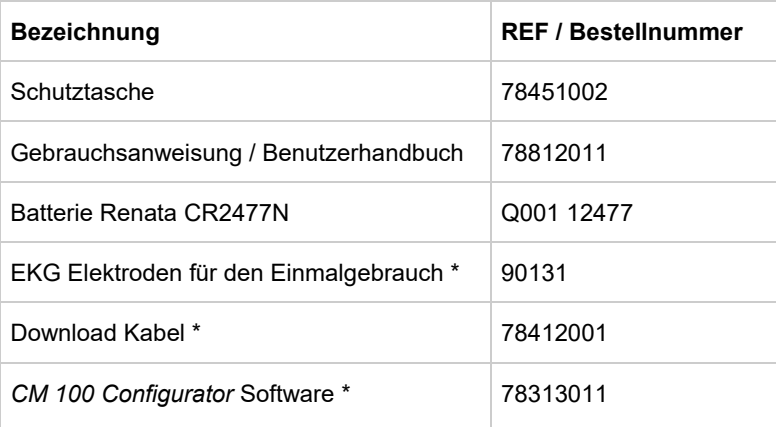

\*) Nicht im Lieferumfang enthalten - muss getrennt bestellt werden.

## <span id="page-56-0"></span>**20 Spezifikationen**

#### <span id="page-56-1"></span>**20.1 Allgemein**

Klassifizierung: IIa nach 93/42/EWG (MDD) Typ des Anwendungsteils: BF (Body Floating), nicht Anwendungszeit (typisch): 7 ... 14 Tage Abmessungen (B x L x H): 76 mm x 89 mm x 14 mm Gewicht: ca. 39 g (mit Batterie) Batterietyp: 3 V Lithium, Renata CR2477N Betriebsart: Dauerbetrieb für 14 Tage Batterielebensdauer (typisch): 14 Tage Material: PC+PET Kunststoffgehäuse IP-Schutz: IP64 Lebensdauer (Gerät und Zubehör, außer Batterie und EKG-Elektroden): 7 Jahre EKG-Ableitung: 2 Kanäle, 3 Elektroden Herzrate: 30 /min ... 240 /min.

Digitale Signalverarbeitung: 512 Hz / 16 Bit Untere Grenzfrequenz: 0,05 Hz Obere Grenzfrequenz: 70 Hz Eingangsspannung: +/- 6 mV Open Lead Erkennung: Ja

defibrillationsgeschütztes **Anwendungsteil** 

Toleranz +/- 10%

#### **Operation Conditions**

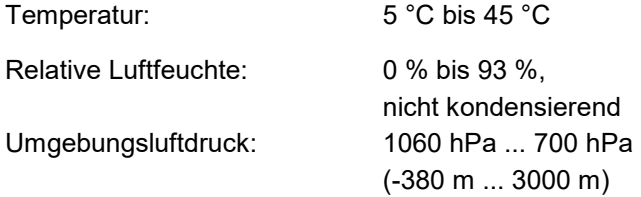

#### **Transport- und Lagerbedingungen**

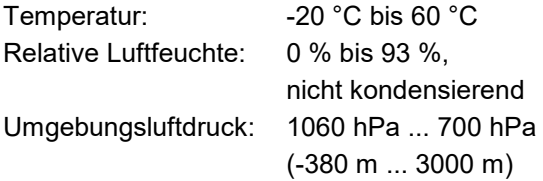

#### **Funkleistung**

Das Gerät empfängt und sendet elektromagnetische Energie, um seinen vorgesehenen Einsatzzweck zu erfüllen.

Die Eigenschaften von Sender und Empfänger sind nachfolgend beschrieben.

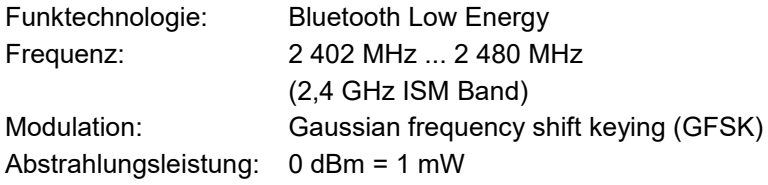

## <span id="page-58-0"></span>**20.2 Elektromagnetische Verträglichkeit**

Medizinische elektrische Geräte erfordern spezielle Vorsichtsmaßnahmen hinsichtlich der elektromagnetischen Verträglichkeit (EMV) und müssen entsprechend den Informationen in diesem Dokument installiert und in Betrieb genommen werden.

#### **Leitlinien und Herstellererklärung – elektromagnetische Aussendungen**

Das Gerät ist für den Betrieb in der unten angegebenen elektromagnetischen Umgebung bestimmt. Der Kunde oder der Anwender des Gerätes sollte sicherstellen, dass es in einer solchen Umgebung benutzt wird.

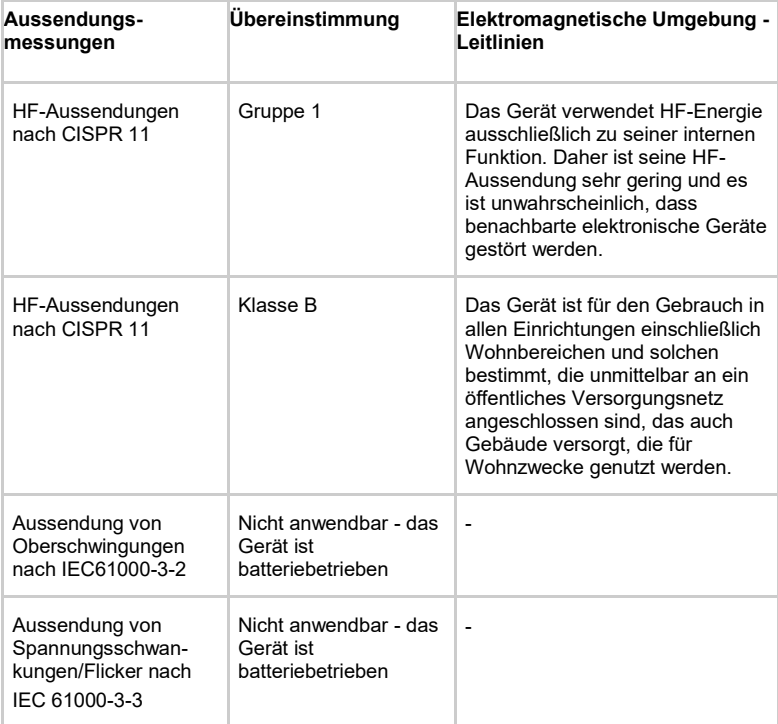

#### **Leitlinien und Herstellererklärung – elektromagnetische Störfestigkeit (leitungsgebundene Störgrößen)**

Das Gerät ist für den Betrieb in der unten angegebenen elektromagnetischen Umgebung bestimmt. Der Kunde oder der Anwender des Gerätes sollte sicherstellen, dass es in einer solchen Umgebung benutzt wird.

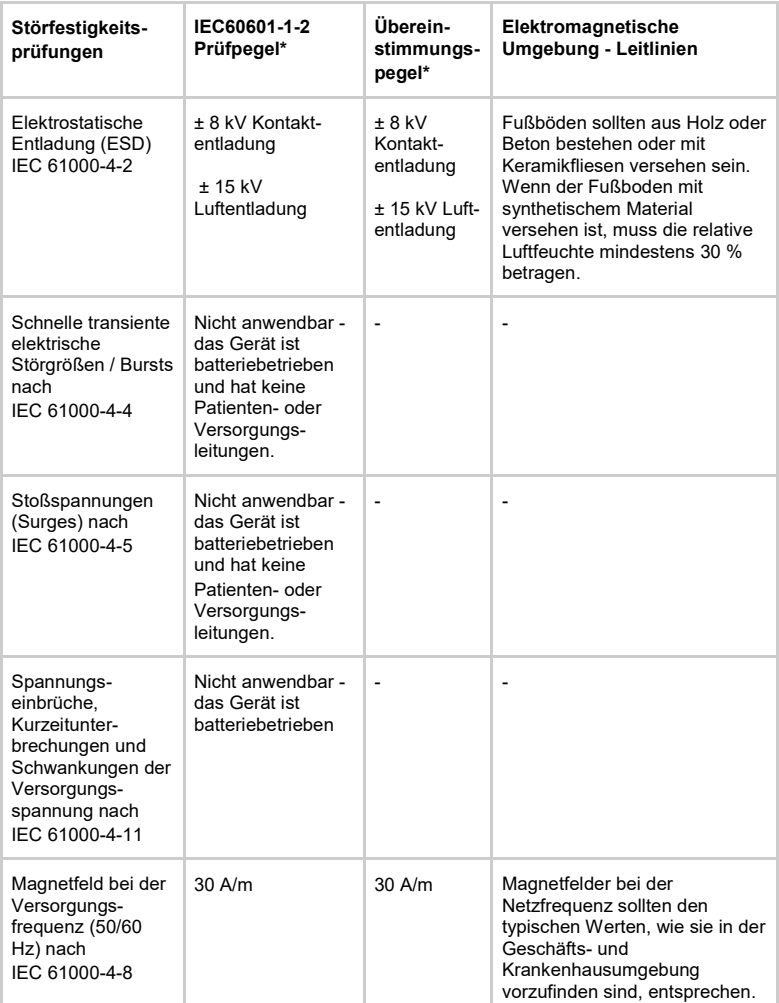

#### **Leitlinien und Herstellererklärung - elektromagnetische Störfestigkeit (geleitete und gestrahlte HF-Störgrößen)**

Das Gerät ist für den Betrieb in der unten angegebenen elektromagnetischen Umgebung bestimmt. Der Kunde oder der Anwender des Gerätes sollte sicherstellen, dass es in einer solchen Umgebung benutzt wird.

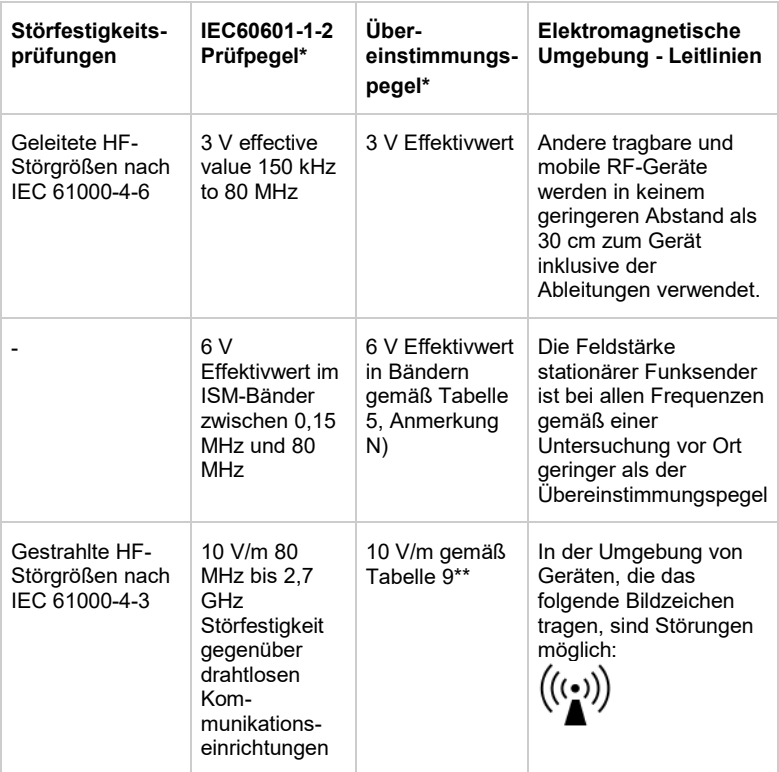

#### \*) = Spezifikationen entsprechend EN 60601-1-2:2015

HINWEIS: Diese Leitlinien mögen nicht in allen Situationen zutreffen. Die Ausbreitung elektromagnetischer Wellen wird durch Absorptionen und Reflexionen von Gebäuden, Gegenständen und Menschen beeinflusst.

## \*\*) EN 60601-1-2: 2015, Tabelle 9:

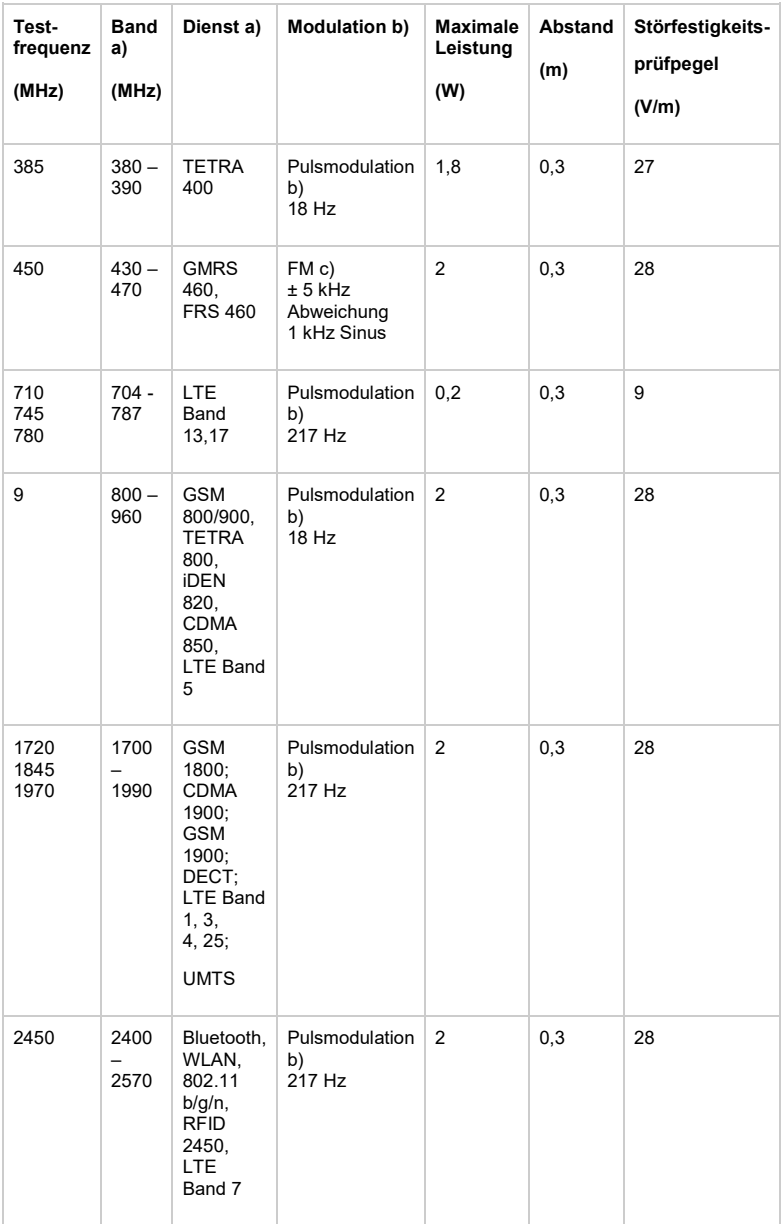

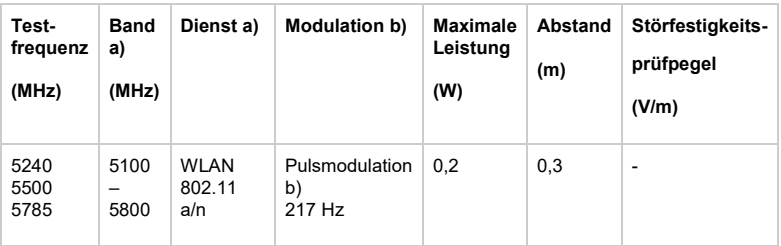

HINWEIS Die Entfernung zwischen der Sendeantenne und dem ME Gerät oder ME System kann, falls notwendig, auf 1 m reduziert werden, um den Störfestigkeitsprüfpegel zu erreichen. Die Testentfernung von 1 m ist durch IEC 61000-4-3 erlaubt.

a) Für einige Dienste sind nur die Uplink-Frequenzen enthalten. b) Der Träger muss unter Verwendung eines 50% Tastverhältnis-Rechtecksignals moduliert werden.

c) Als Alternative zur FM-Modulation kann eine 50% Pulsmodulation bei 18 Hz verwendet werden. Weil es keine eigentliche Modulation darstellt, wäre es der ungünstigste Fall.

WARNUNG: Die Verwendung dieses Gerätes angrenzend an oder gestapelt mit anderen Geräten sollte vermieden werden, da dies zu einem falschen Betriebsverhalten führen kann. Wenn eine solche Verwendung erforderlich ist, sollte dieses Gerät und die übrigen Geräte daraufhin überprüft werden, ob sie normal funktionieren.

WARNUNG: Die Verwendung von Zubehör, Wandlern und Kabeln, die nicht vom Hersteller des Gerätes spezifiziert sind, kann zu erhöhten elektromagnetischen Emissionen oder einer Verringerung der elektromagnetischen Störfestigkeit dieses Gerätes und zu einem falschen Betriebsverhalten führen.

WARNUNG: Tragbare HF-Kommunikationsgeräte (einschließlich Peripheriegeräte wie Antennenkabel und externe Antennen) sollten nicht näher als 30 cm zu jedem Teil des Gerätes verwendet werden, einschließlich der vom Hersteller spezifizierten Kabel. Andernfalls könnte sich die Leistung des Gerätes verschlechtern.

## <span id="page-63-0"></span>**21 Abbildungsverzeichnis**

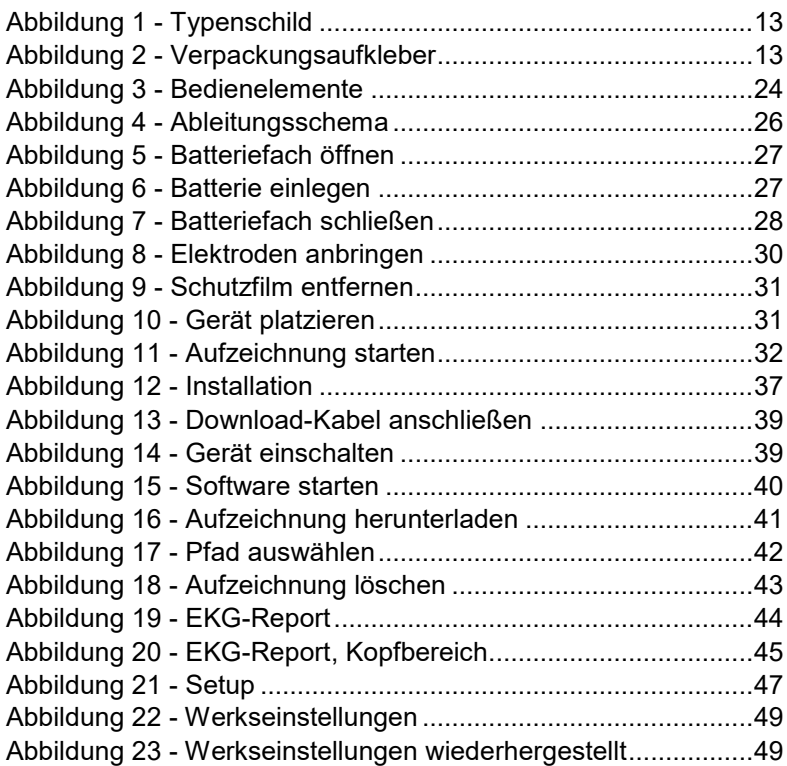

Händler:

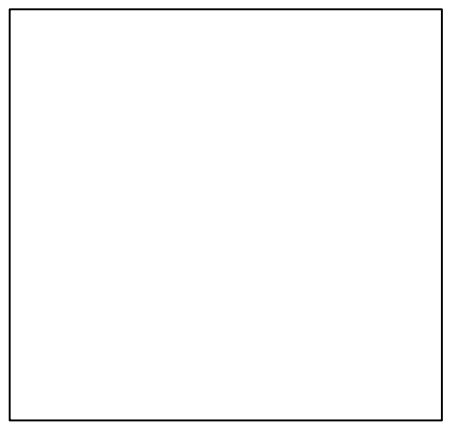

## CE 0197 **REF** 78812011

Hersteller:

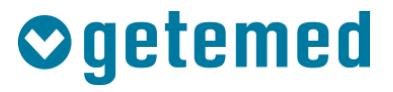

#### GETEMED

Medizin- und Informationstechnik AG Oderstr. 77 / 14513 Teltow / Germany Telefon: +49 3328 3942-0 Telefax: +49 3328 3942-99 [info@getemed.de](mailto:info@getemed.de) / www.getemed.de

Revision 02 / 2018-03-06